# LAP - landarrested- priorityEnglish

# Арештована земля з переважним правом

- [ТЗ Арештована земля переважне право](https://gitlab.prozorro.sale/public-projects/documentations/-/blob/master/technical_specification/landArrested/landArrested_priorityEnglish.md)
- [Вимоги для майданчиків](https://gitlab.prozorro.sale/public-projects/documentations/-/blob/master/brokers_requirements/landArrested/landArrested-PriorityEnglish.md)
- **Swagger**
- [Модель статусів процедури](https://confluence-sale.prozorro.org/pages/viewpage.action?pageId=139821390)
- Timeline
- [Legal\\_names](https://procedure-sandbox.prozorro.sale/api/legal_names/landArrested-priorityEnglish)
- [Причини дискваліфікації](https://procedure-sandbox.prozorro.sale/api/dictionaries/landArrestedTerminationReason)

# Схожа найбільше на процедуру landarrested-English

# Відмінності від landarrested-English

#### На етапі роботи з оголошенням:

- Організатор має можливість задати/змінити currentTenants.
- Організатор має можливість задати/змінити currentTenants.priority. Можливі "0" ТА "1" значення. Система дозволить збереження даних з priority=1 якщо є визначено priority=0. В учасників, вказаних Організатором в currentTenants мають бути pisні [identifier.id](http://identifier.id).
- Додано новий період процедури період передачі переважного права (transferPriorityPeriod). В цей період організатор може змінити дані учасників з переважним правом, відповідно від цього змінюються вказівники на переважне право currentTenants.priority в Учасників.
- 1. На етапі роботи з заявою на участь:
	- а. Учасник вказаний Організатором як учасник з *переважним правом /* з *переважним правом другої черги,* при активації заяви отримує сповіщення що його заява прийнята як заява з переважним правом/ з переважним правом другої черги"
	- b. При зміні ідентифікатора **currentTenant** (в секції "Інформація про учасника з переважним правом") **bid** відповідного учасника інакт ивується.
	- c. В **bid'**а з'являється новий статус **inactive**.
- 2. На етапі аукціону:
	- a. Аукціон з переважним правом
- 3. На етапі кваліфікації:
	- a. Відсутні

#### Особливості:

- Одиниці виміру автогенерується єдине значення гектар.
- Додано новий словник ідентифікаторів словника *othe[r\\_identifiers](https://procedure-sandbox.prozorro.sale/api/classifiers/ua_identifiers)* з параметром *"Номер посвідчення"*.
- Додано новий параметр statementID "Номер виконавчого провадження".
- Обов'язково один банківський рахунок з типом payment і валютою UAH. Рахунків для кожного типу в UAH/USD/EUR може бути безліч. Доступний для заповнення: банківський рахунок з типом guarantee. Посилання на словник [https://procedure-sandbox.prozorro.sale/api](https://procedure-sandbox.prozorro.sale/api/dictionaries/accountType) [/dictionaries/accountType](https://procedure-sandbox.prozorro.sale/api/dictionaries/accountType)
- Майданчик переможця має можливість підтвердити сплату забезпечувального платежу обов'язкова дія.
- Банківські рахунки Учасникам та спостерігачам вони доступні для перегляду лише після завершення модулю аукціону.

#### Підтвердження забезпечувального платежу, яке може здійснити:

- Майданчик переможця: зміна значення поля securityPaymentConfirmation з false на true зміна незворотна.
- Підтвердити договір (перевід contract з статусу signed на active), можливо тільки за умови підтвердження сплати забезпечувального платежу lotPaymentConfirmation == true.
- Замість договору завантажується "Акт про проведені електронні торги".
- В legal name статусів та періодів слово "договір" замінено на "акт".
- **tenderAttempts = 1** (за замовчуванням) minNumberOfQualifiedBids default: 2
- tenderAttempts = 2 (повторний якщо в попередньому) автоматична зміна на рівні ЦБД minNumberOfQualifiedBids = 1, якщо був лише 1 учасник і він повторно лише один приймає участь вдруге.
- <span id="page-0-0"></span>Перелік причин дискваліфікації:
	- <sup>•</sup> Відмовився від підписання протоколу Причина недопуску.
	- <sup>О</sup> Відмовився від укладення акту/договору Причина недопуску.
	- <sup>о</sup> Не сплатив належну суму за придбаний лот та/або суму забезпечувального платеж  **Причина недопуску.**
	- Організатор не підписав протокол.
	- Організатор не підписав акт/договір.

• Поле minimalStep - НЕ обов'язкове для заповнення при публікації Процедури. Якщо при публікації Процедури НЕ передається minimalStep, то автогенерується як 1% від Стартової ціни: minimalStep.amount == value.amount \* 0.01 minimalStep.currency == value.currency

#### На боці майданчика ОБОВ'ЯЗКОВА реалізація наступних нотифікацій:

Коли - В момент переходу процедури в статус active\_awarded

Кому - Менеджеру майданчика учасника в статусі active

Що - Протокол підписано, для подальшої успішної кваліфікації учасника необхідно підтвердити сплату забезпечувального платежу учасником.

Коментарі - Повідомлення надходить протягом 5 хв.

Коли - Закінчується період сплати забезпечувального платежу (за 24 години до PREpaymentPeriod)

Кому - Менеджеру майданчика учасника в статусі active

Що - Період підтвердження сплати забезпечувального платежу закінчується за 24 години. Необхідно підтвердити сплату забезпечувального платежу.

Коментарі - Повідомлення надходить протягом 5 хв.

Коли - В момент зміни значення securityPaymentConfirmation == true (підтвердження сплати забезпечувального платежу переможцем)

Що - Забезпечувальний платіж сплачено. З'явилася можливість підтвердити акт/договір.\*

Кому: Організатору

Коментарі - Повідомлення надходить протягом 5 хв.

Коли - В момент запиту на підтвердження договору/акту, якщо securityPaymentConfirmation == false

Що - Забезпечувальний платіж не сплачено. Без підтвердження сплати забезпечувального платежу неможливе завершення роботи з договором.\*

Кому: Організатору

Коментарі - Повідомлення надходить протягом 5 хв.

#### Текст сповіщень може бути замінений на еквівалентний за змістом. Відображення технічних кодів помилок з ЦБД не вважається текстом еквівалентним за змістом.

#### [Додано нове поле "Кількість учасників з переважним правом" \(numberOfCurrentTenants\)](https://gitlab.prozorro.sale/prozorro-sale/change-requests/-/issues/302)

- Після запуску універсального модулю аукціону:
	- значення поля numberOfCurrentTenants обов'язково заповнюється вручну організатором, поле обов'язково відображається на інтерфейсі;
	- якщо Організатор вказав numberOfCurrentTenants == 1, він може вказати тільки 1 item в масиві "Дані про учасників з переважним правом" currentTenants.
	- $\circ$ якщо Організатор вказав numberOfCurrentTenants == 2, він обов'язково має додати 2 item в масиві "Дані про учасників з переважним правом" currentTenants.
	- Якщо numberOfCurrentTenants == 1, то значення поля currentTenants.priority значення "Учасник з переважним правом" (currentTenants.priority == 0).
	- При створенні Організатором оголошення біля поля currentTenants.priority виводити Організатору підказку: "Учасник з переважним правом - власник дозволу на видобування корисних копалин, учасник з переважним правом другої черги - орендар земельної ділянки". Вимога не обов'язкова.

# Таблиця змін

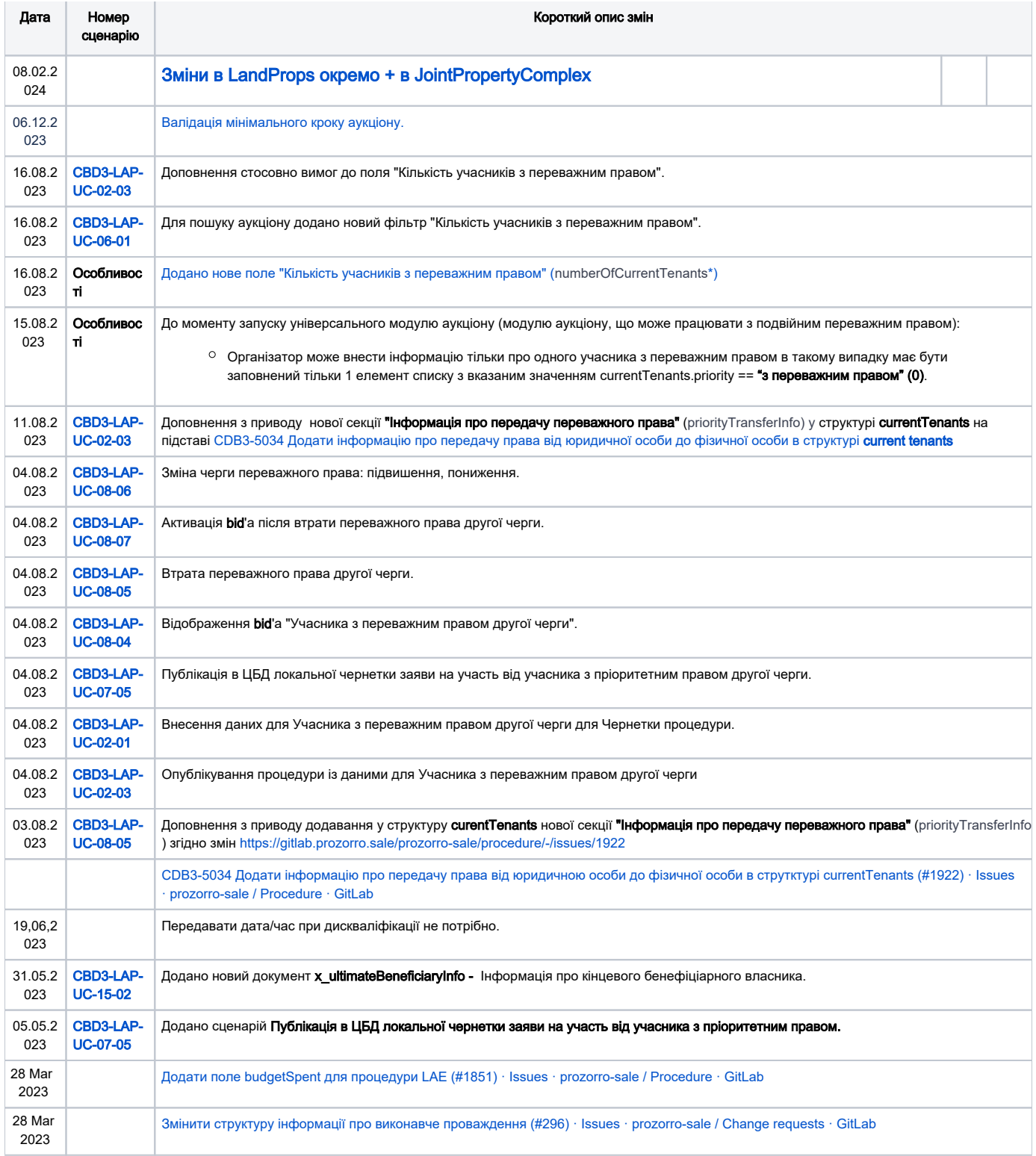

# Зміст

<span id="page-2-0"></span>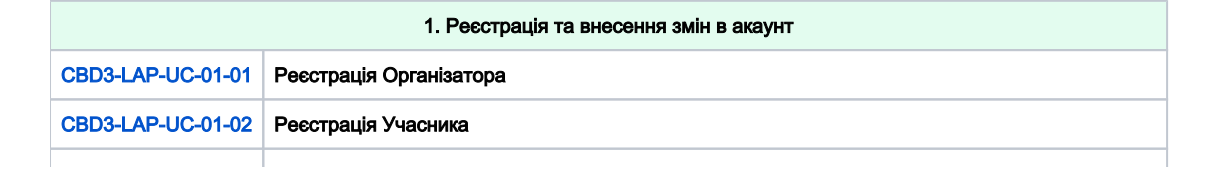

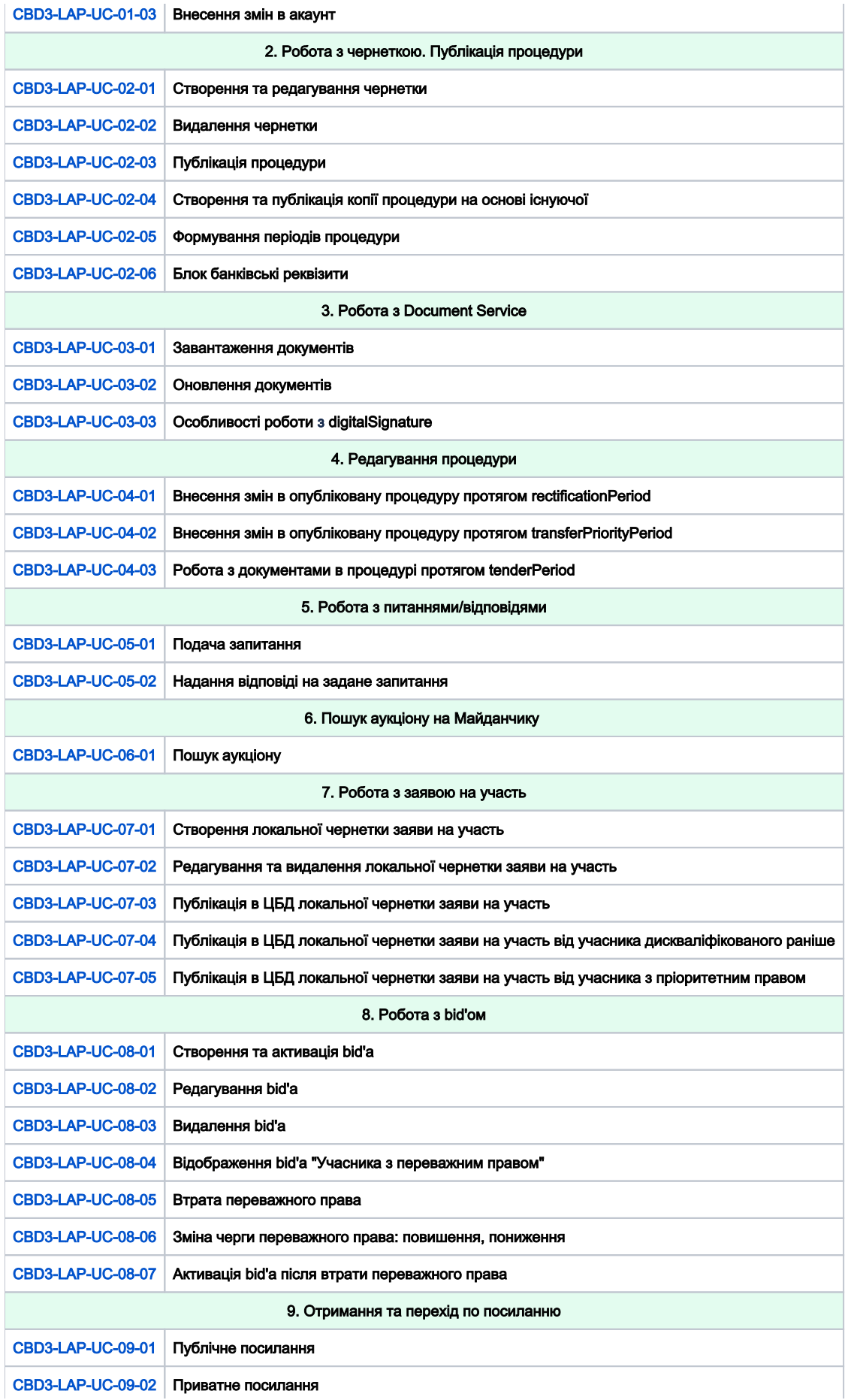

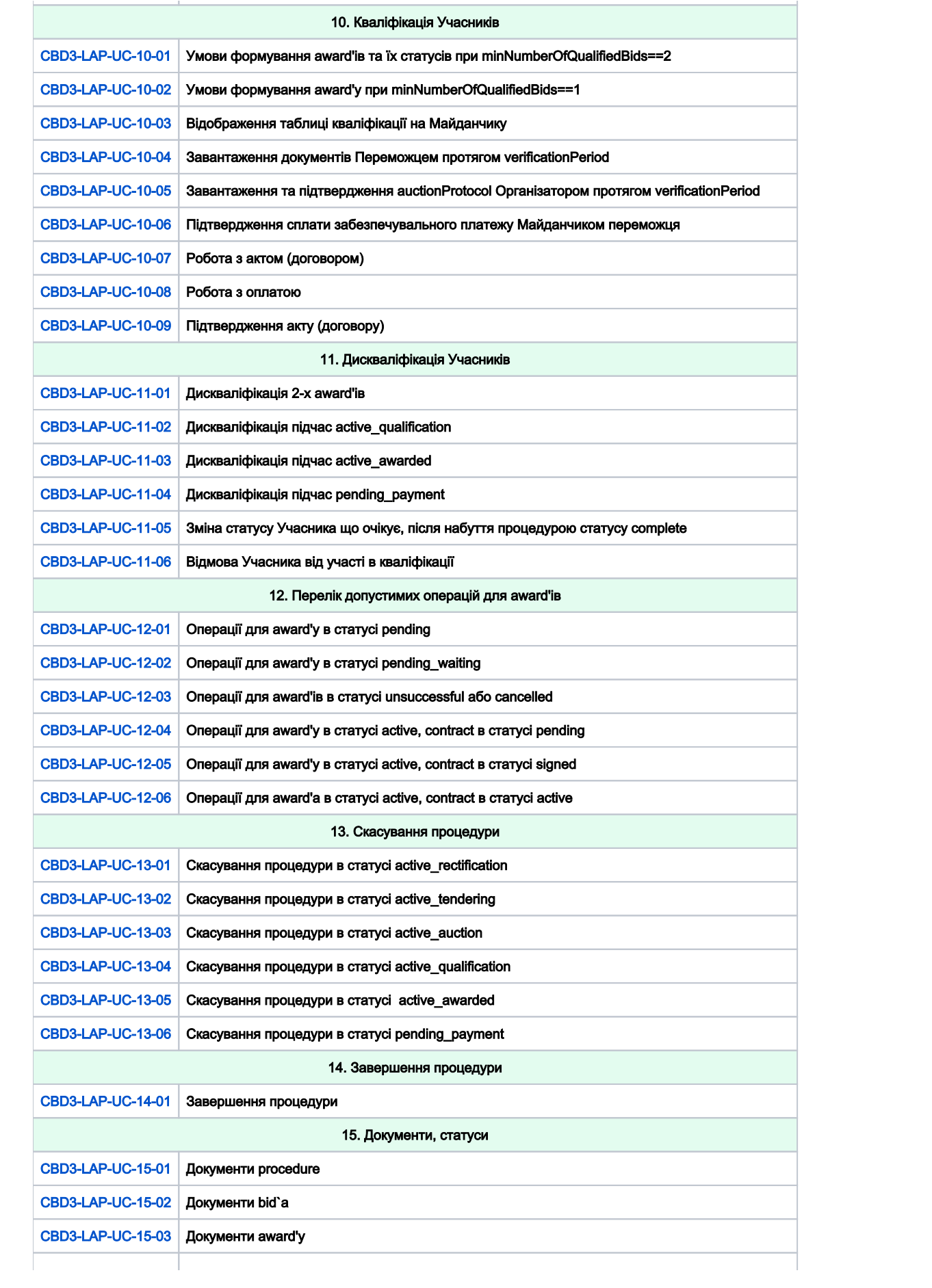

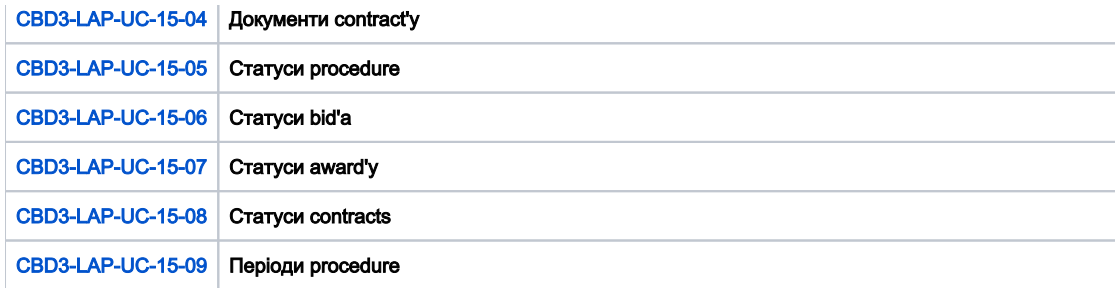

<span id="page-5-1"></span><span id="page-5-0"></span>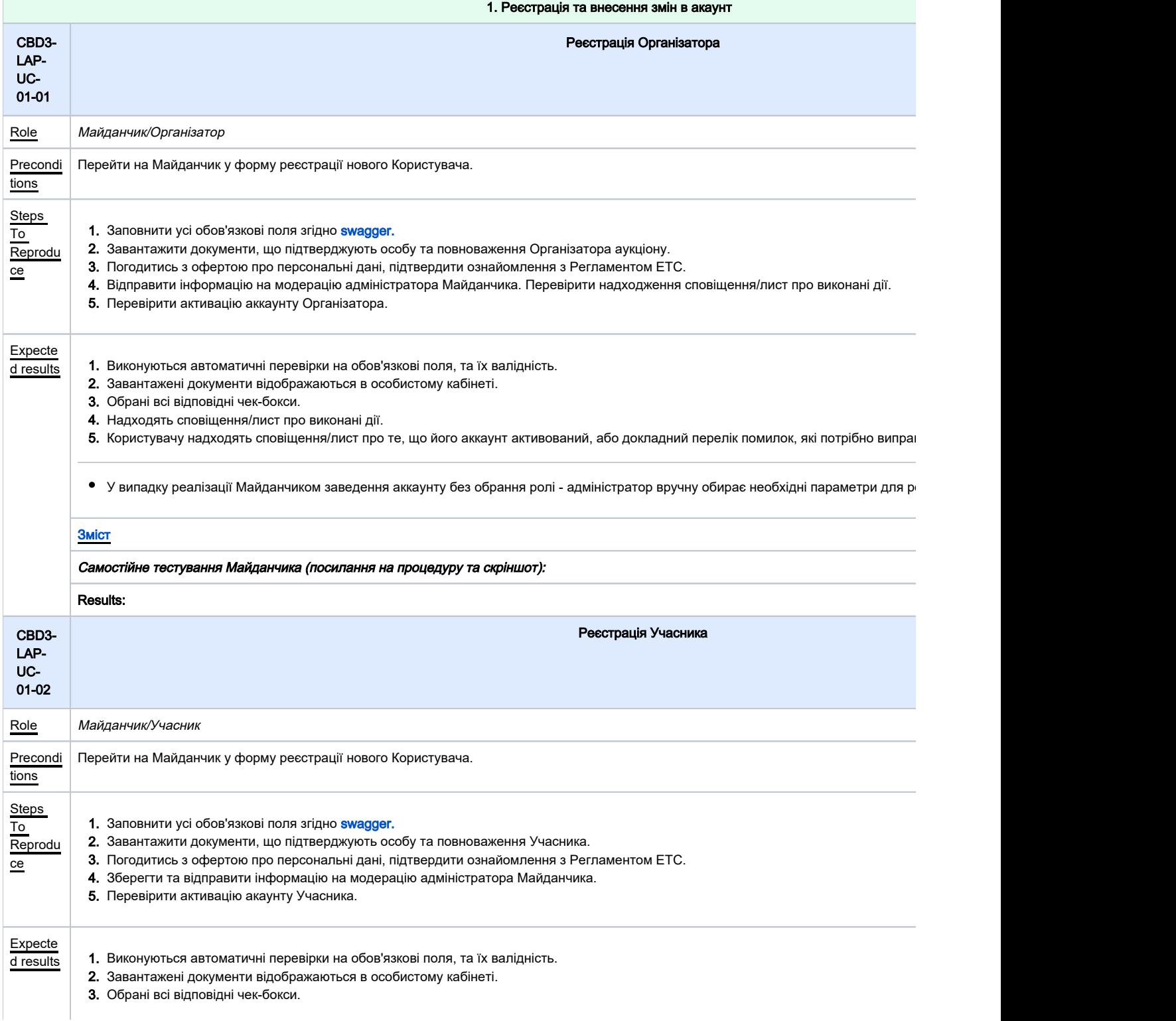

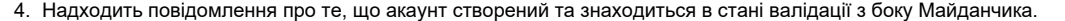

5. Користувачу надходять сповіщення/лист про те, що його аккаунт активований, або докладний перелік помилок, які потрібно випраї

<span id="page-6-0"></span>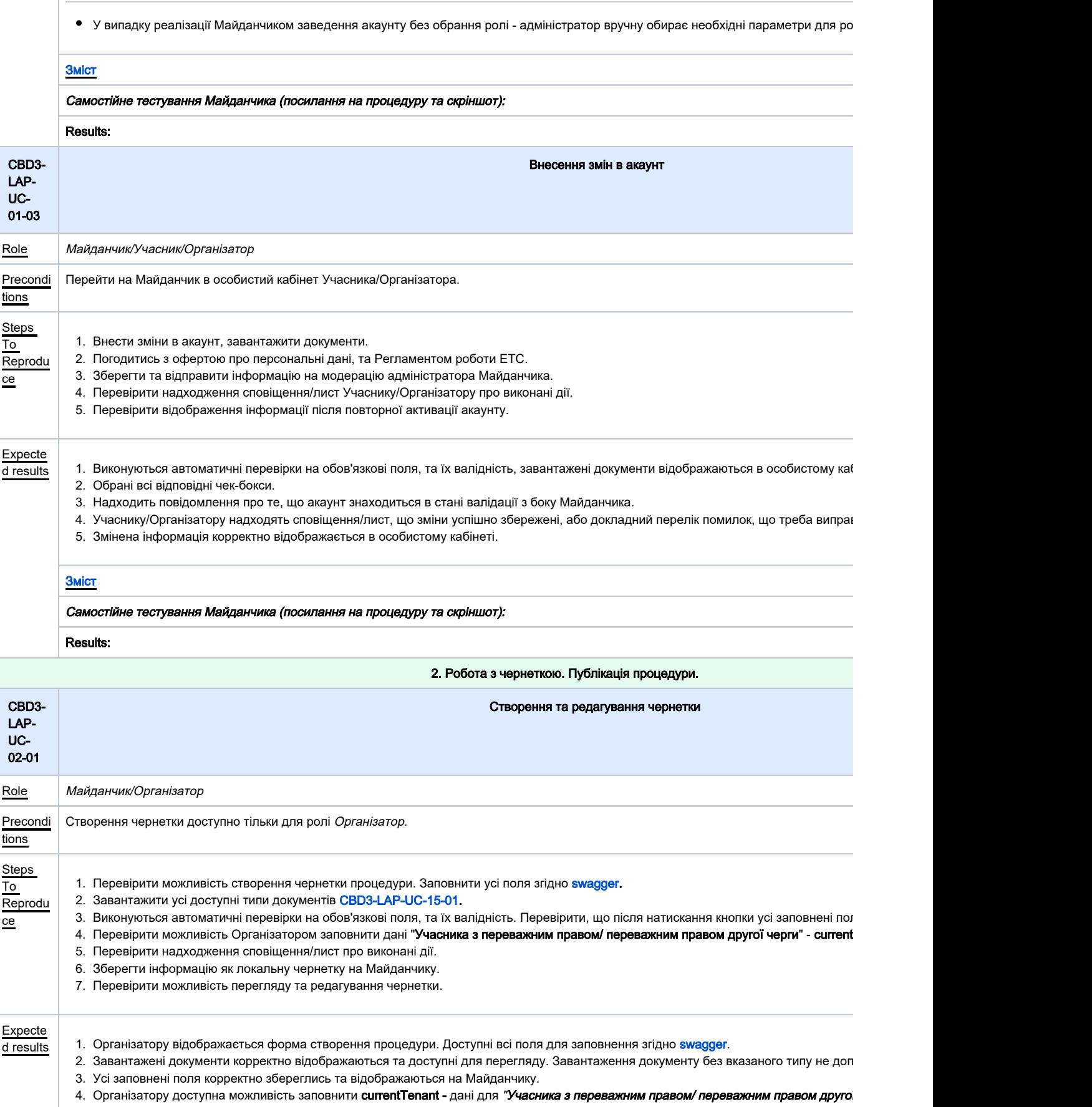

- 5. Надходять сповіщення/лист про виконані дії.
- 6. Запис зберігається як чернетка на Майданчику без публікації в ЦБД.
- 7. Чернетка доступна для перегляду тільки автору, редагування без обмежень.

# [Зміст](#page-2-0)

<span id="page-7-0"></span>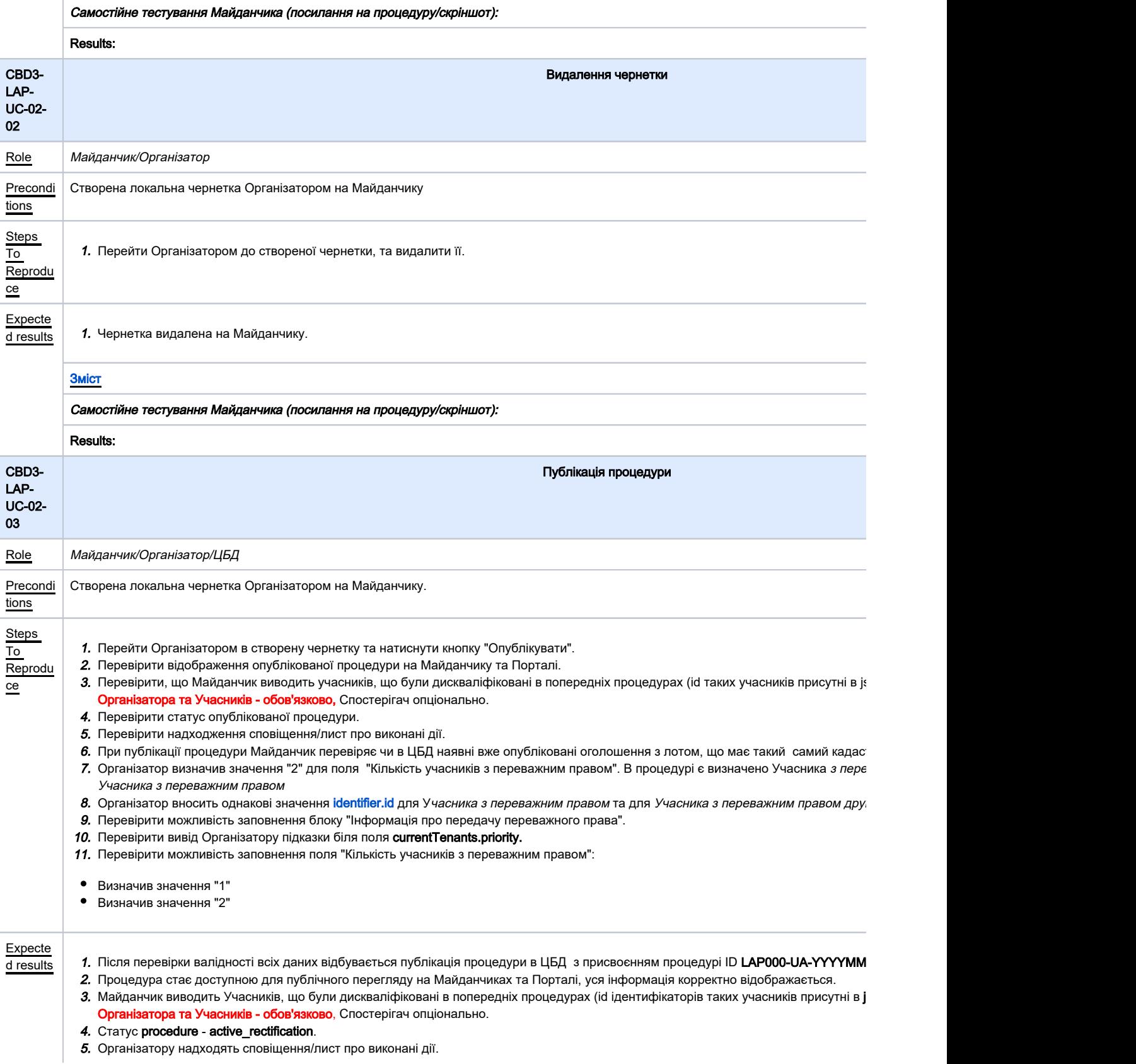

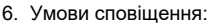

• якщо за результатами пошуку не виявлено раніше опублікованих процедур з таким самим кадастровим номером cadastralNumber

• якщо за результатами пошуку виявлено раніше опубліковані процедури з таким самим кадастровим номером, але sellingEntity.ider публікується співпадає з усіма [sellingEntity.identifier.id](http://sellingentity.identifier.id/) Організаторів раніше опублікованих оголошень з такими кадастровими номе сповіщень

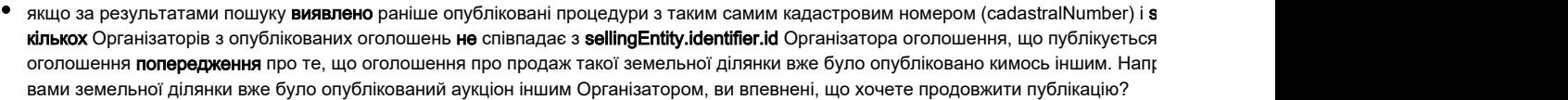

7. Появляється інформаційне повідомлення зі змістом, що потрібно визначити дані для Учасника з переважним правом.

8. Появляється інформаційне повідомлення змісту, що для Учасника з переважним правом та для Учасника з переважним правом друг значення для "Код ЄДРПОУ або ІПН або паспорт".

9. Секція "Інформація про передачу переважного права" є необов'язковою до заповнення.

- " Право передано від" (transferredFrom) значення поля обирається з словника: https://procedure-sandbox.prozorro.sale/api/dictionaries
- $\blacksquare$ "Назва організації" (name) - текстове поле
- $\blacksquare$ "Ідентифікатор Організації" (identifier) - модель даних base.Identifier
- $\blacksquare$ Заповнення priorityTransferInfo є необов'язковим, але для заповнення priorityTransferInfo Організатору обов'язково заповнити всі по From

10. Біля поля currentTenants.priority виводити Організатору підказку: "Учасник з переважним правом - власник дозволу на видобування правом другої черги - орендар земельної ділянки". Вимога не обов'язкова.

11. Доступна можливість вказати значення вручну. Поле та значення в ньому обов'язково відображається на інтерфейсі майданчика.

- Організатор може вказати дані лише для Учасника з пріоритетним правом першої черги currentTenants.priority = 0.
- Організатор може вказати дані для Учасника з пріоритетним правом першої черги currentTenants.priority = 0 та Учасника з пріори<sup>-</sup> priority =1.

<span id="page-8-0"></span>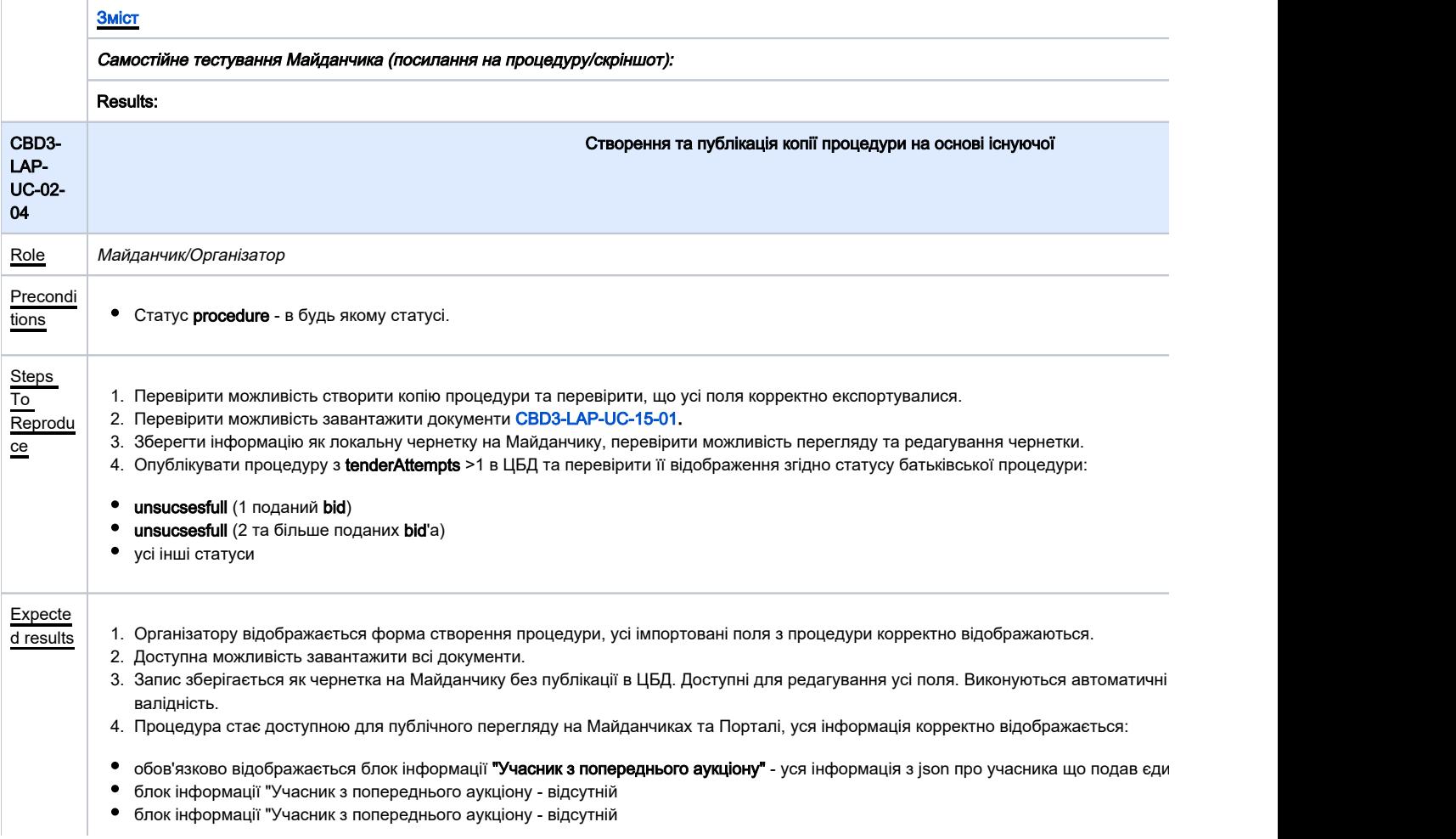

<span id="page-9-1"></span><span id="page-9-0"></span>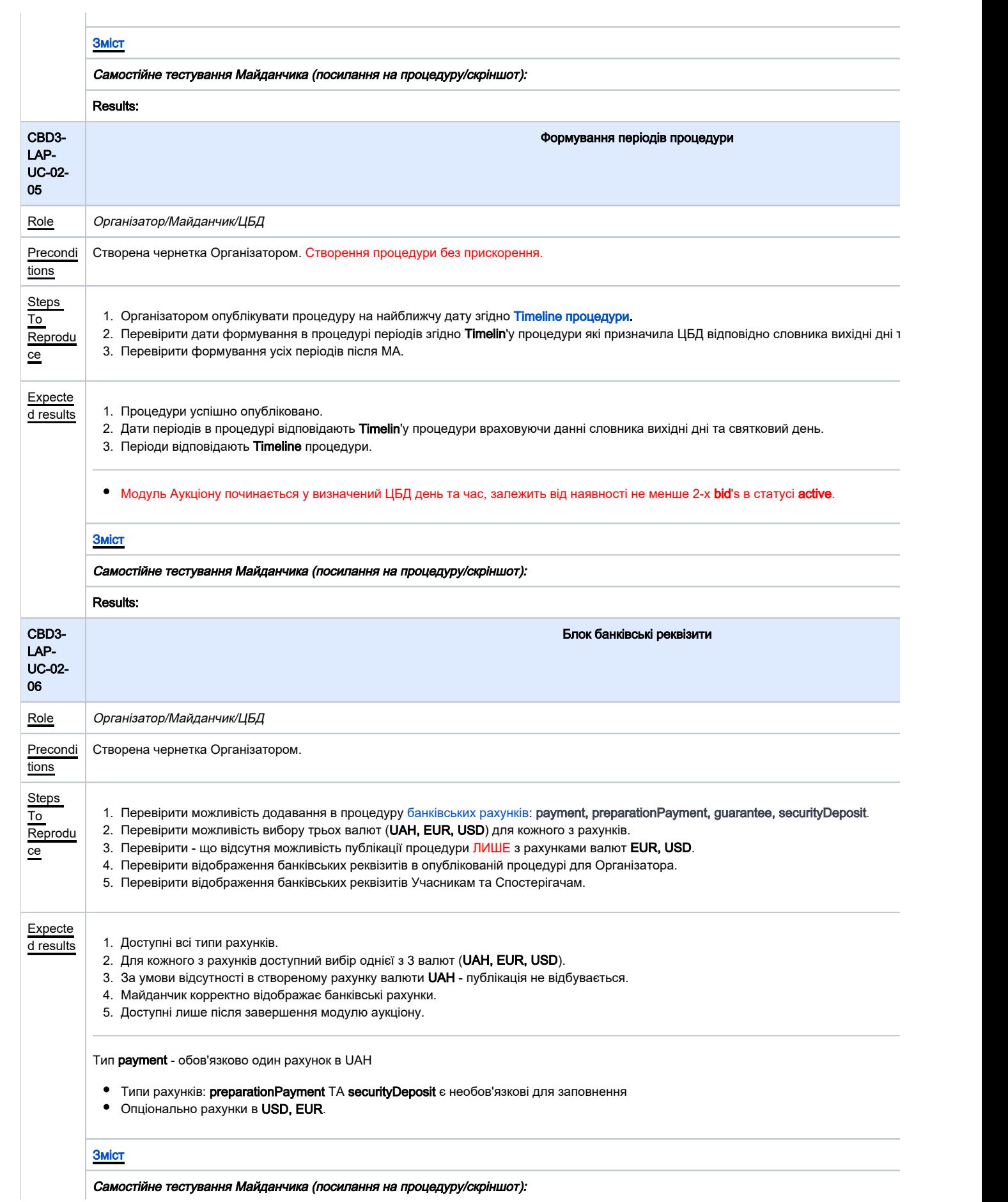

<span id="page-10-2"></span><span id="page-10-1"></span><span id="page-10-0"></span>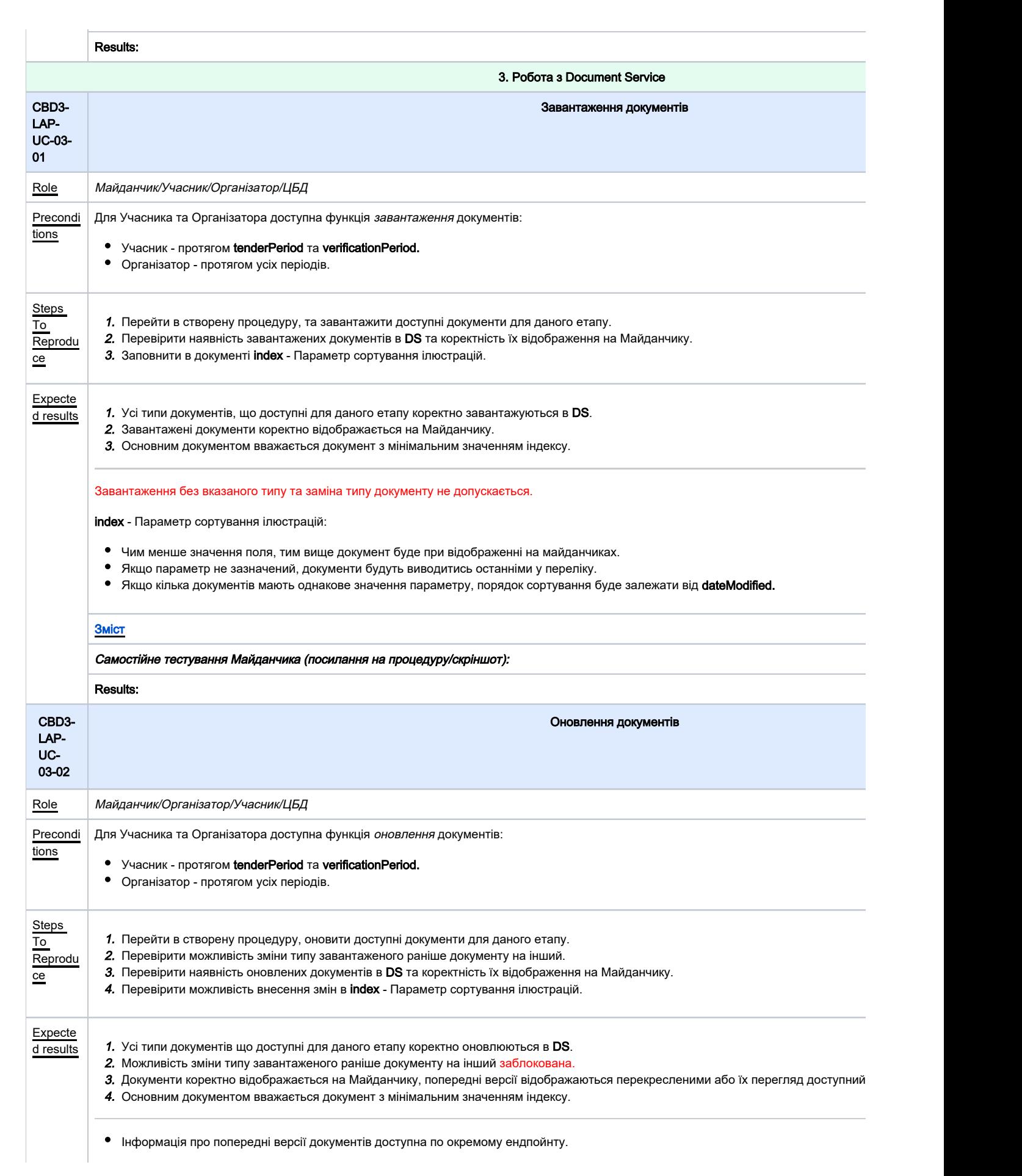

**• Можливість оновлення власних документів доступна лише в межах одного статусу процедури.** 

<span id="page-11-1"></span><span id="page-11-0"></span>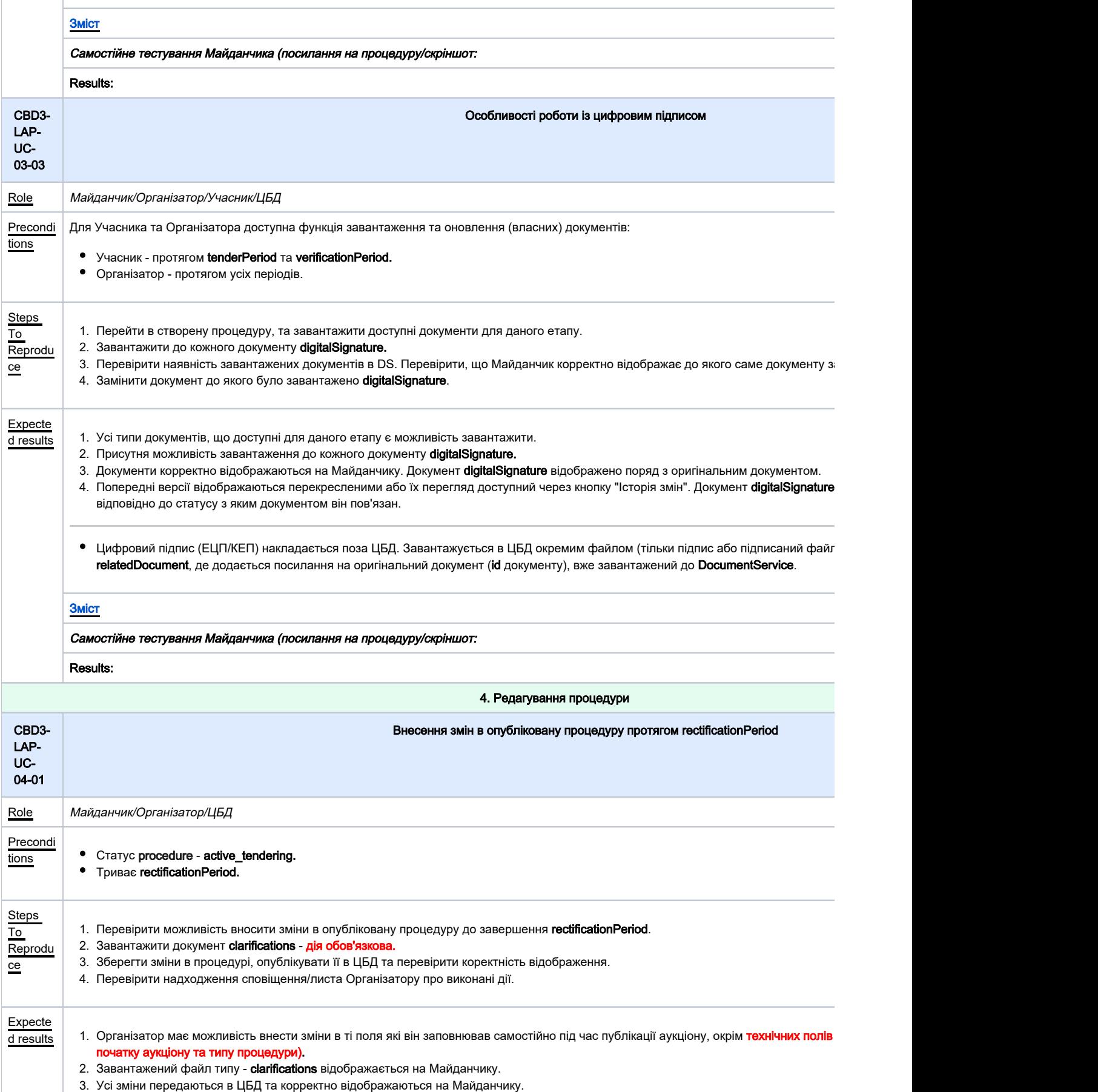

4. Організатору надходять сповіщення/листа про виконані дії.

<span id="page-12-1"></span><span id="page-12-0"></span>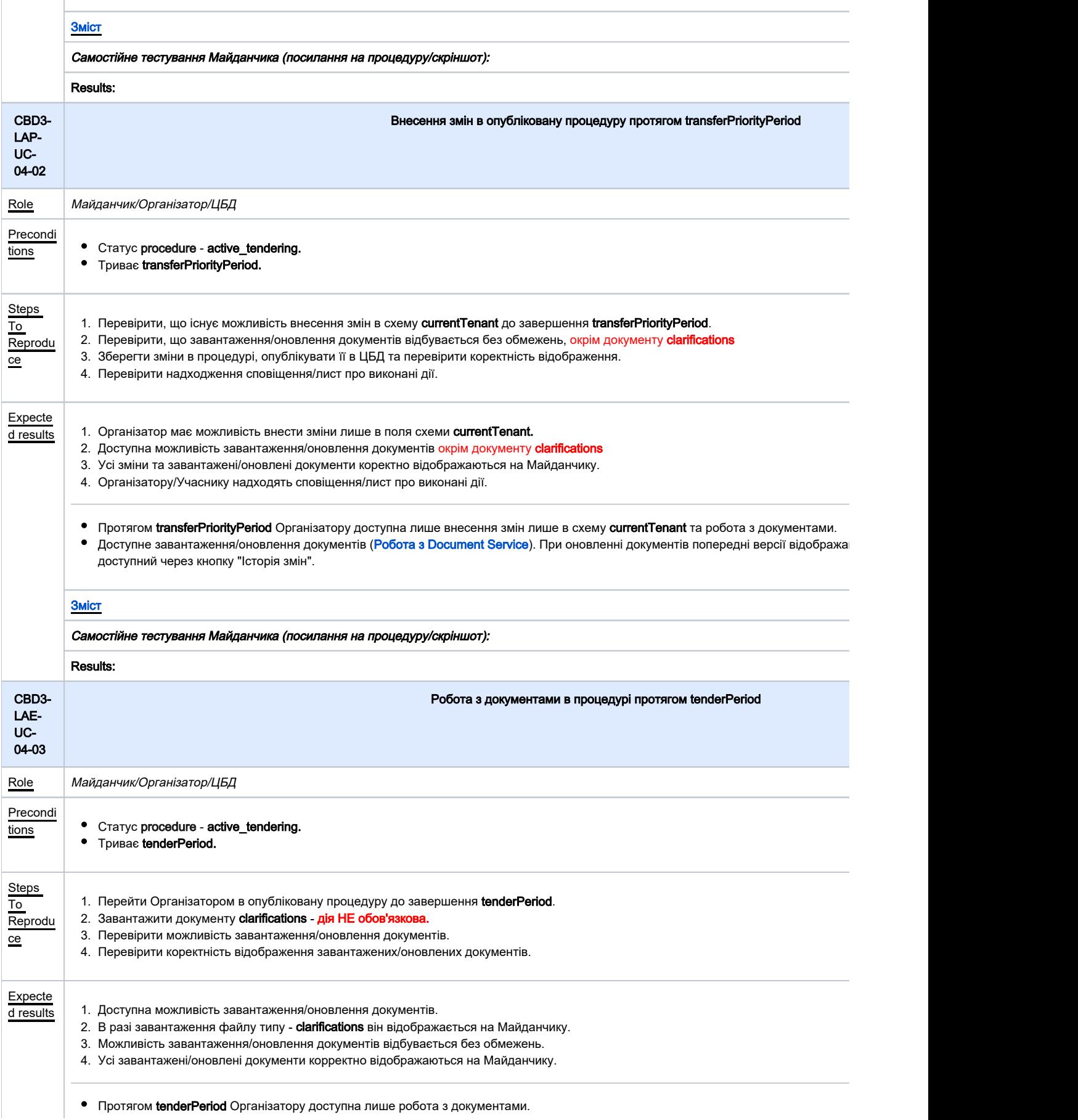

• Доступне завантаження/оновлення документів ([Робота з Document Service\)](#page-10-0). При оновленні документів попередні версії відобража доступний через кнопку "Історія змін".

UC-

<span id="page-13-0"></span> $\underline{\text{Role}}$ 

To

ce

LAP-

<span id="page-13-1"></span>02

To

ce

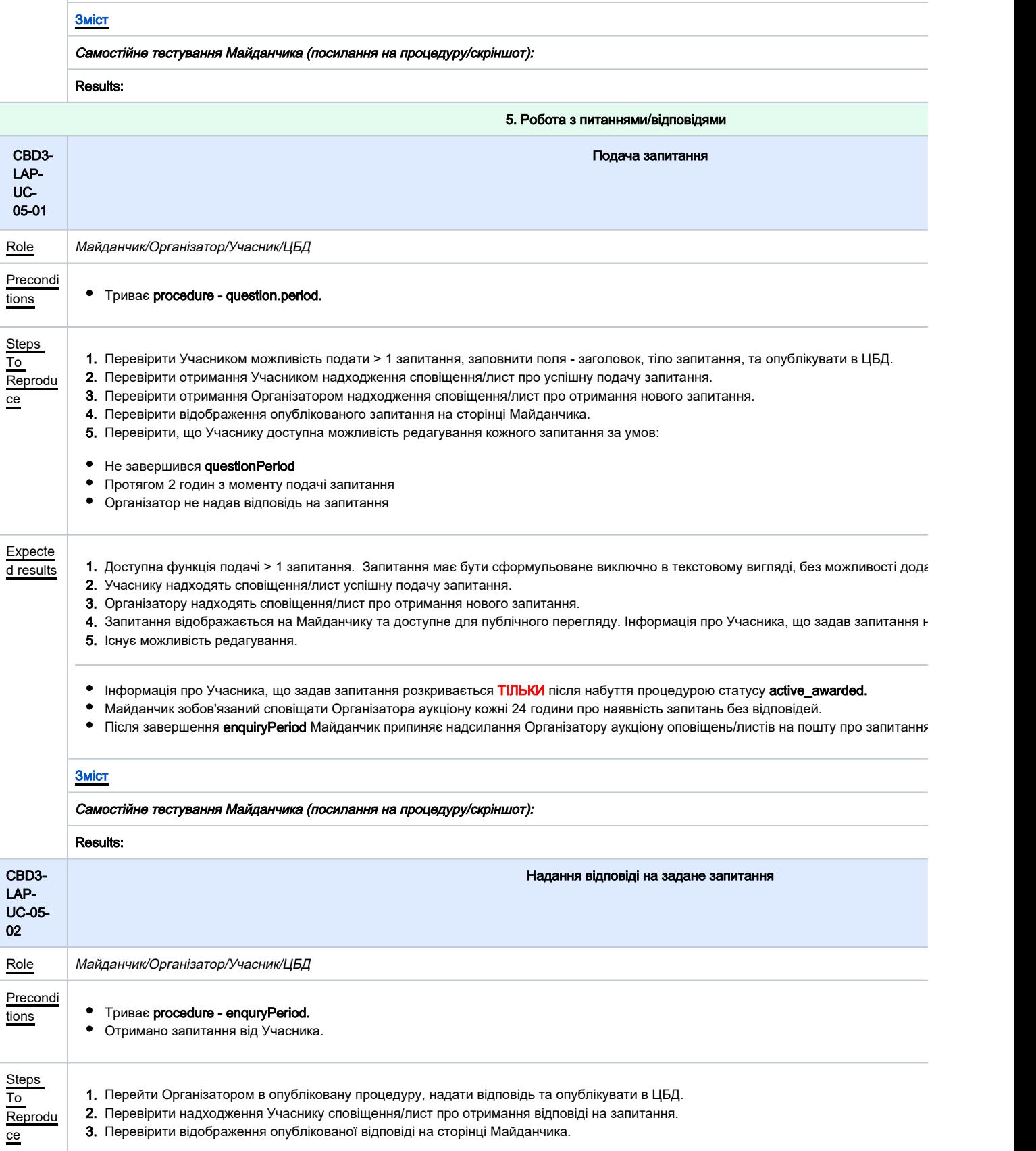

<span id="page-14-1"></span><span id="page-14-0"></span>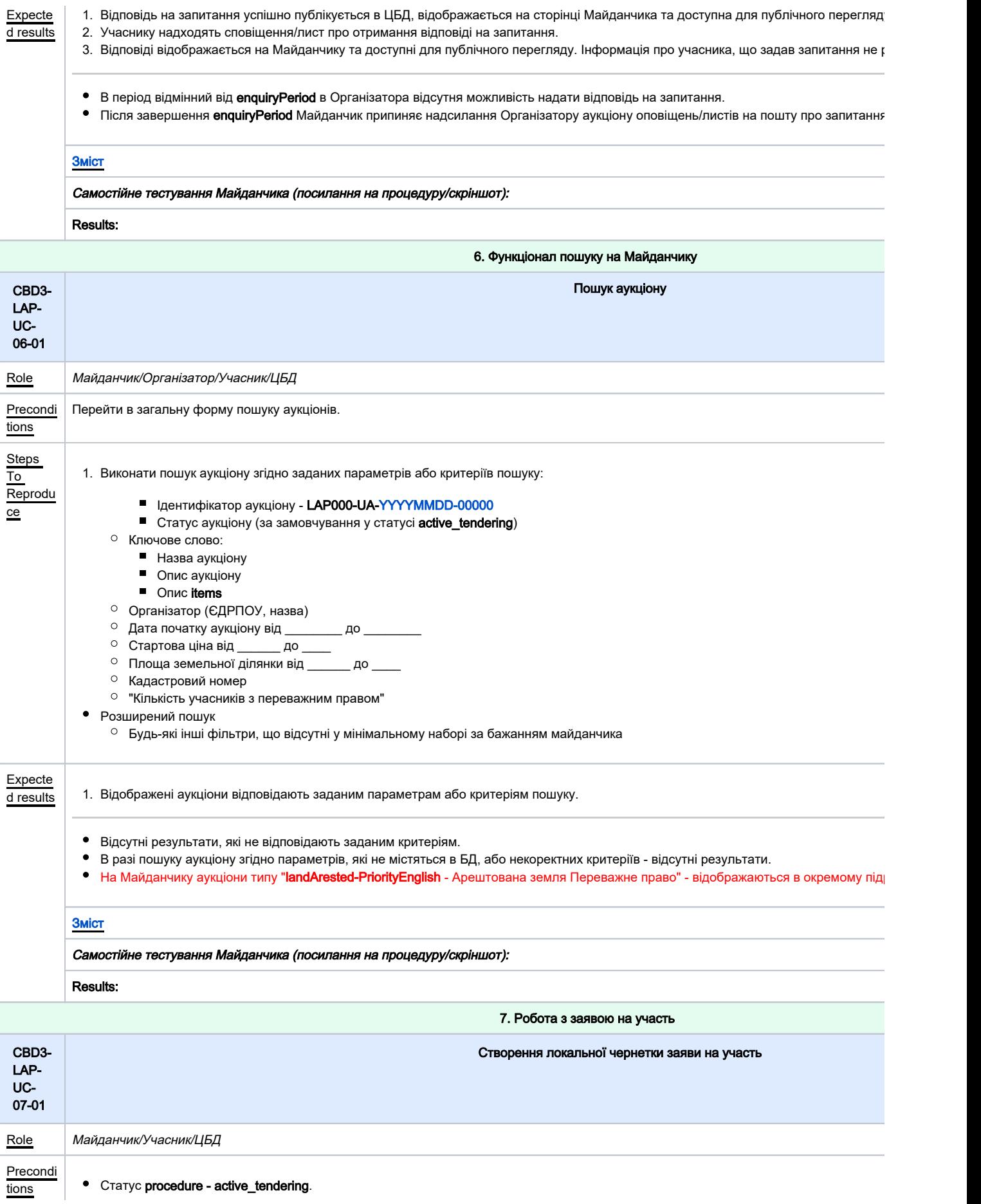

<span id="page-15-1"></span><span id="page-15-0"></span>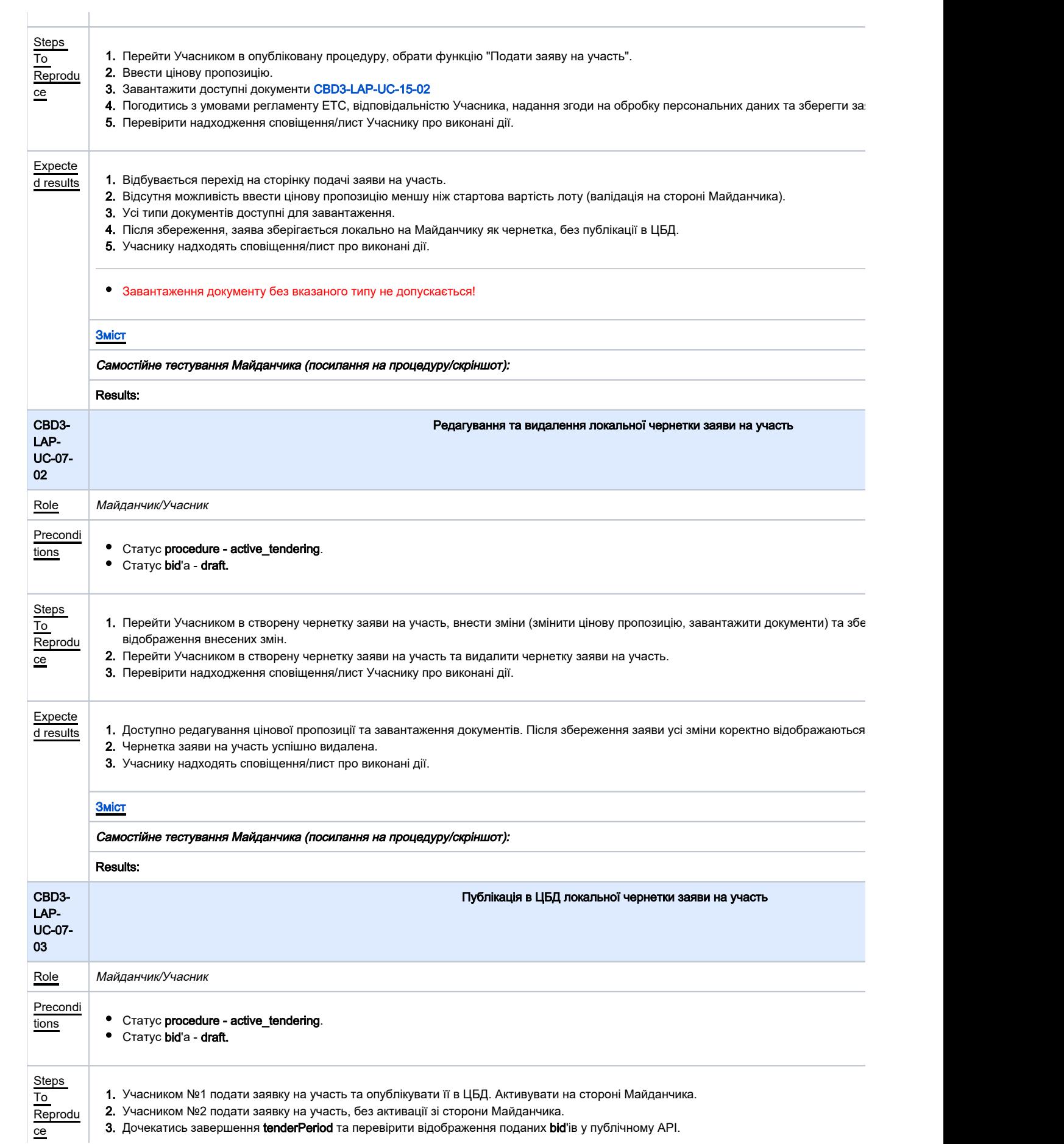

<span id="page-16-1"></span><span id="page-16-0"></span>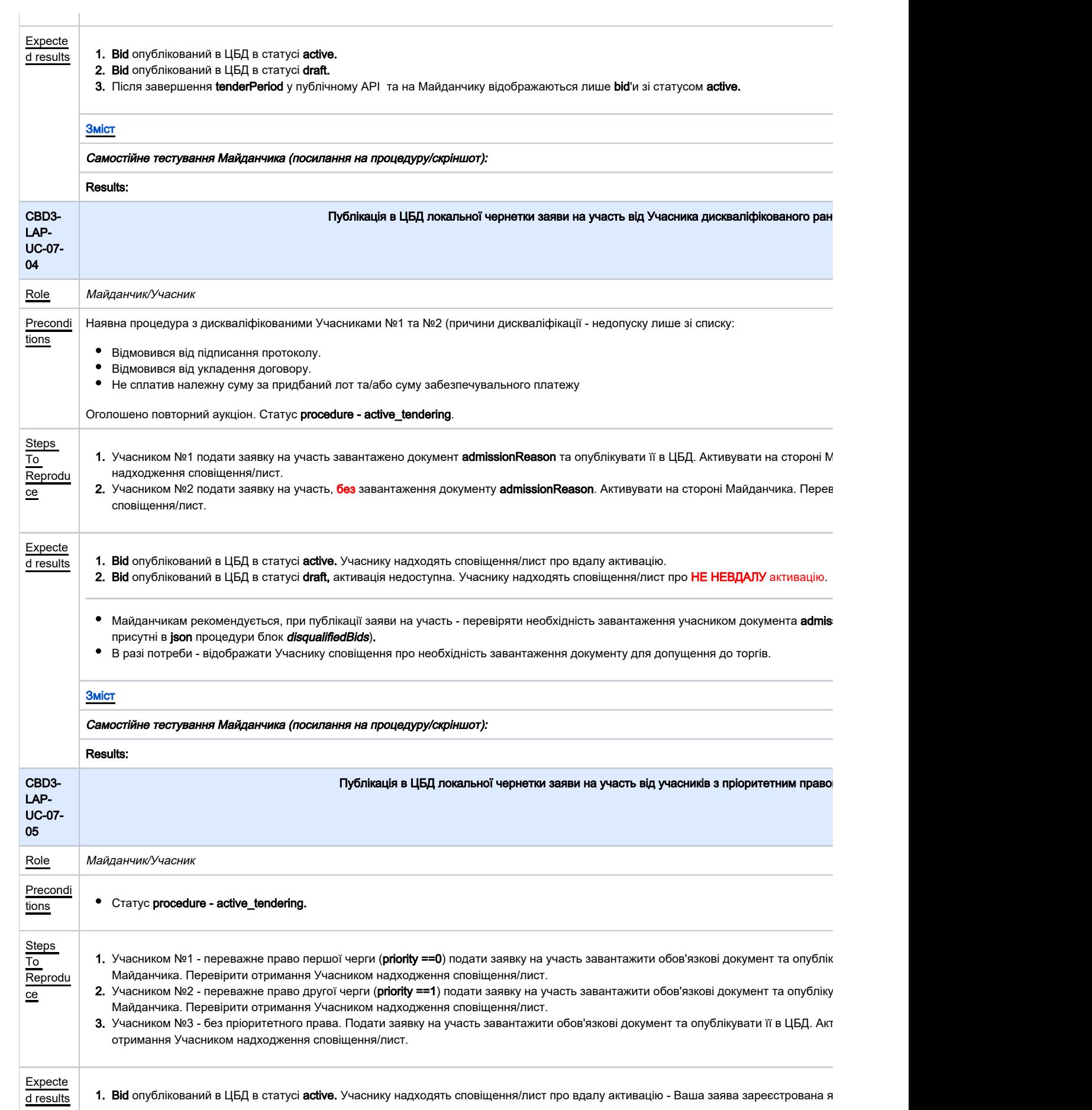

2. 3. **Bid** опублікований в ЦБД в статусі **active.** Учаснику надходять сповіщення/лист про вдалу активацію - Ваша заява зареєстрована я **Bid** опублікований в ЦБД в статусі **active.** Учаснику надходять сповіщення/лист про вдалу активацію.

### [Зміст](#page-2-0)

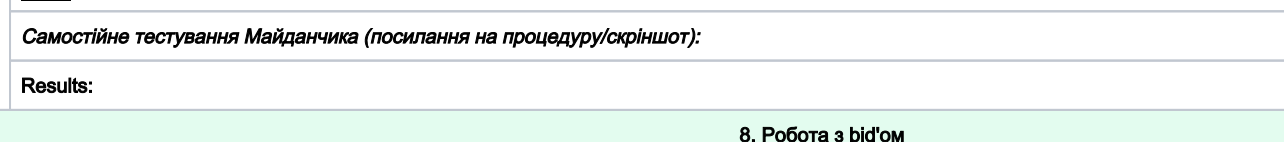

<span id="page-17-1"></span><span id="page-17-0"></span>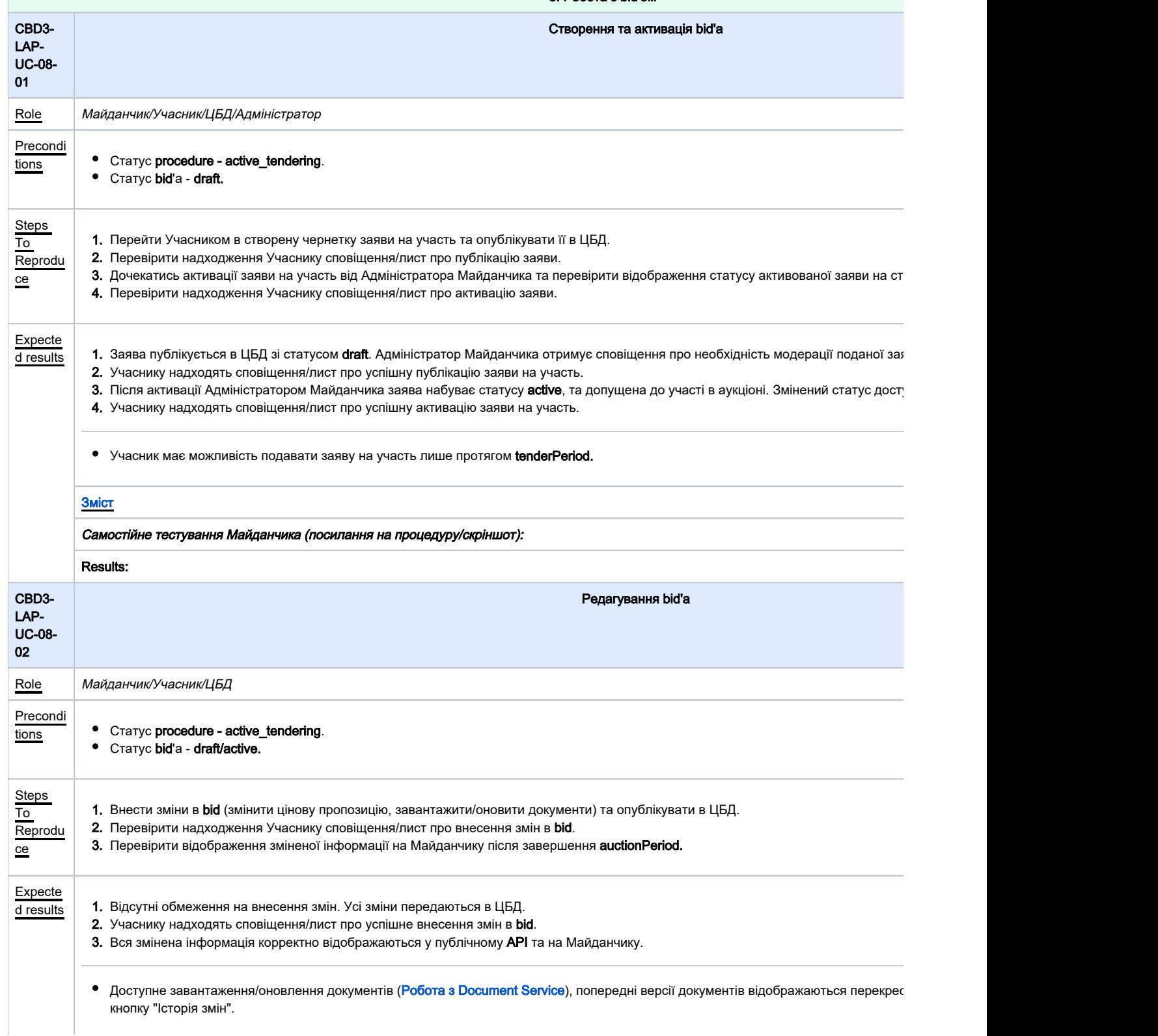

<span id="page-18-2"></span><span id="page-18-1"></span><span id="page-18-0"></span>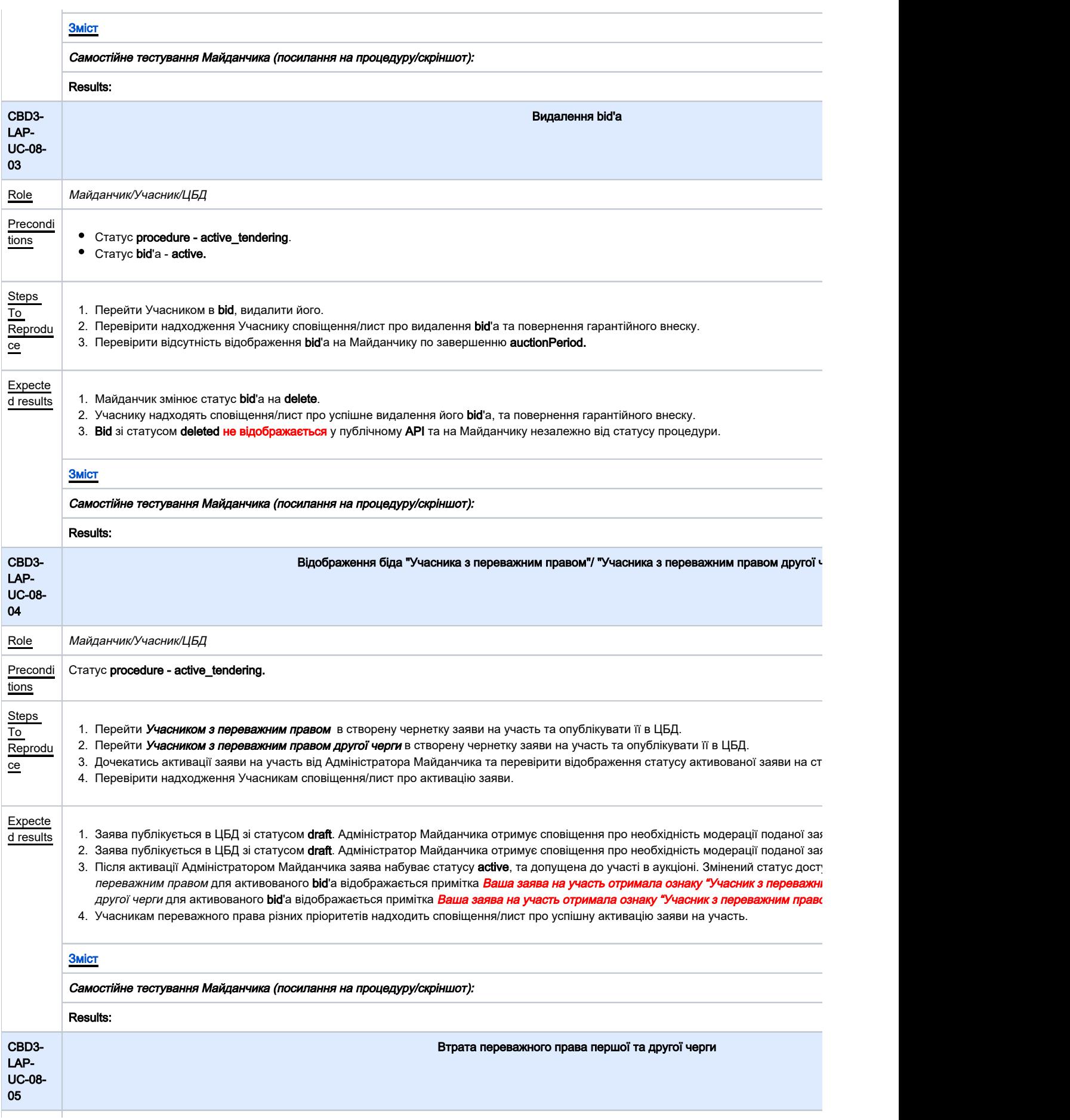

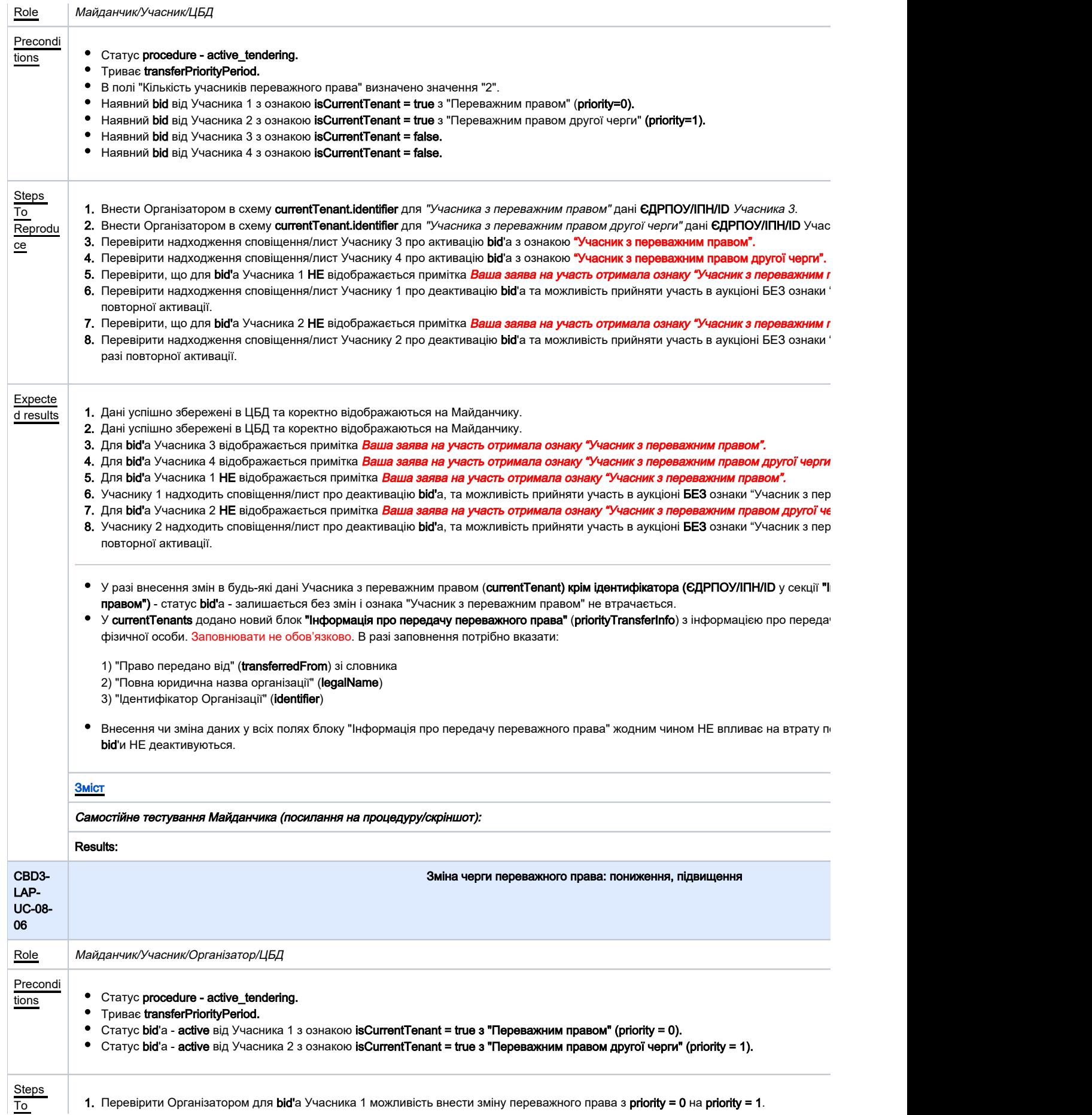

<span id="page-20-0"></span>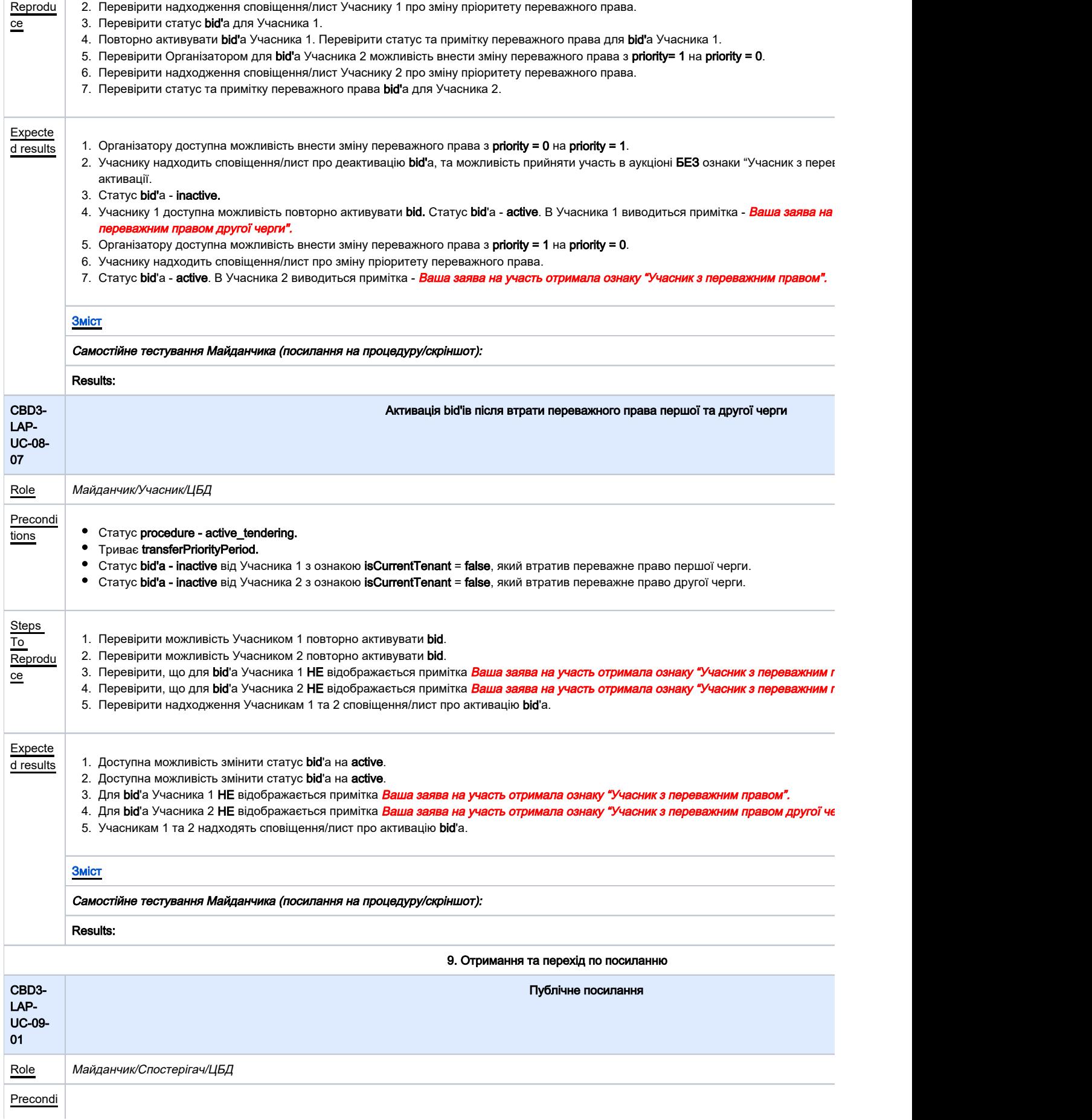

<span id="page-21-1"></span><span id="page-21-0"></span>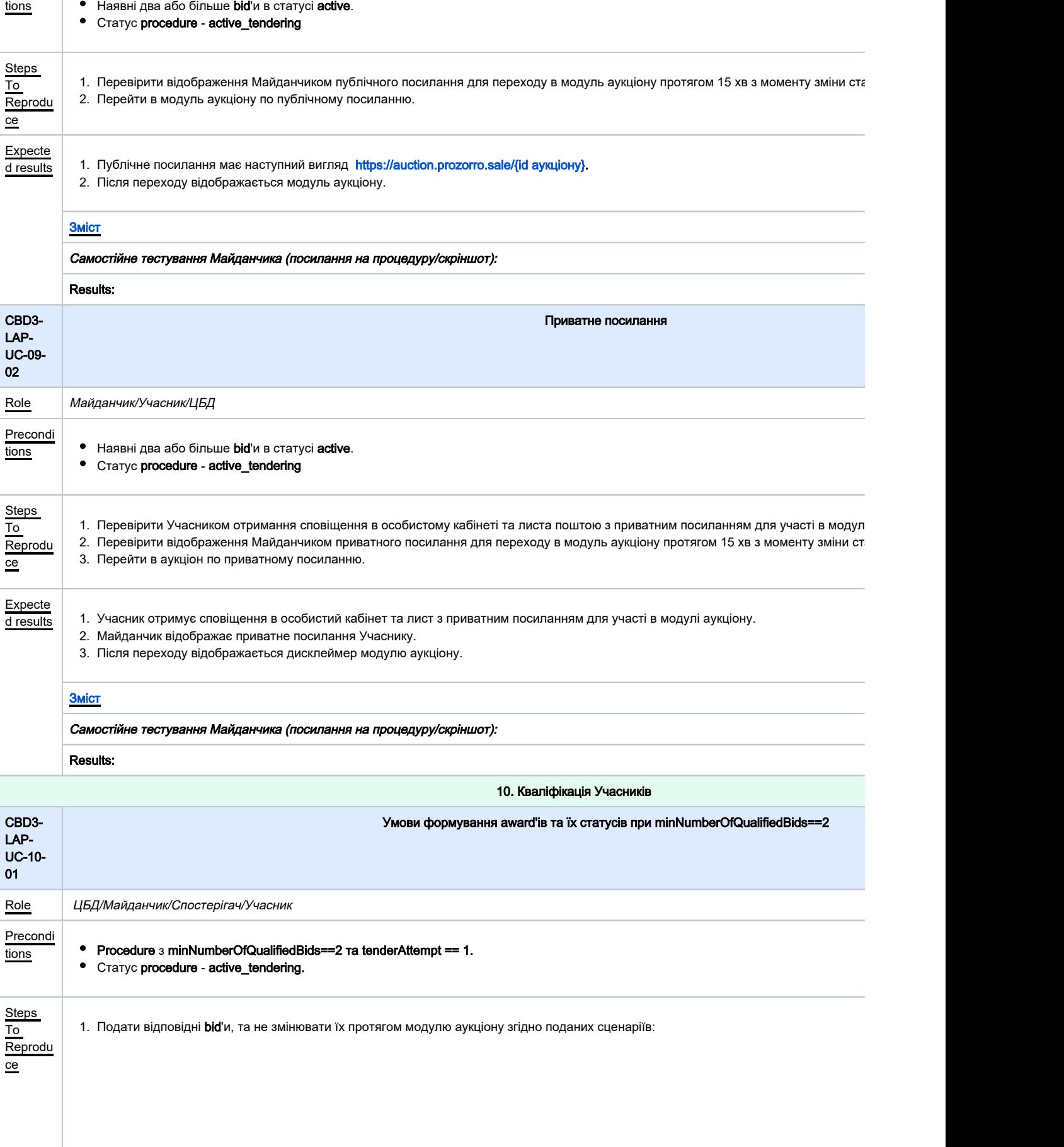

<span id="page-22-0"></span>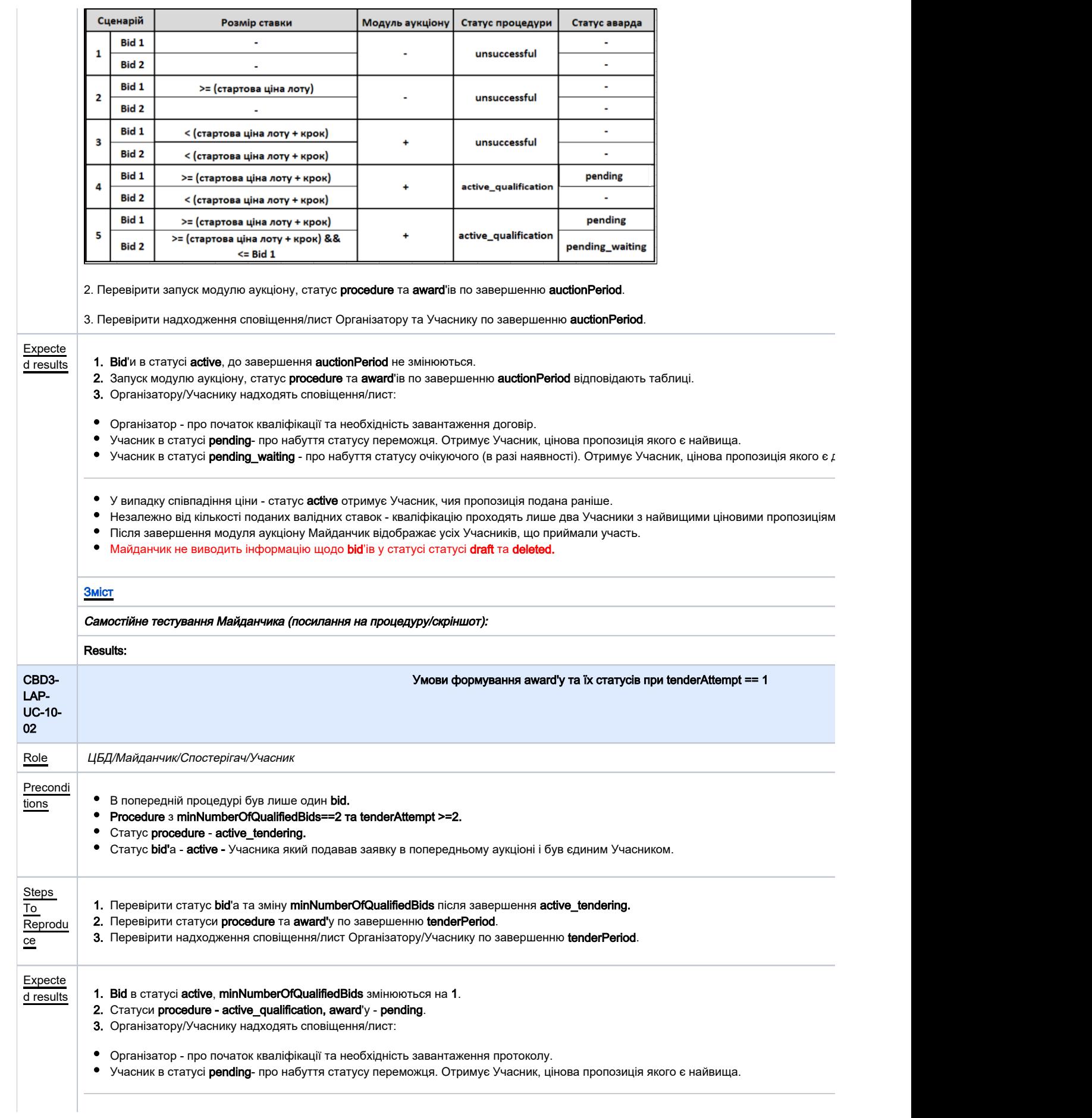

Майданчик не виводить інформацію щодо bid'ів у статусі draft та deleted.

<span id="page-23-1"></span><span id="page-23-0"></span>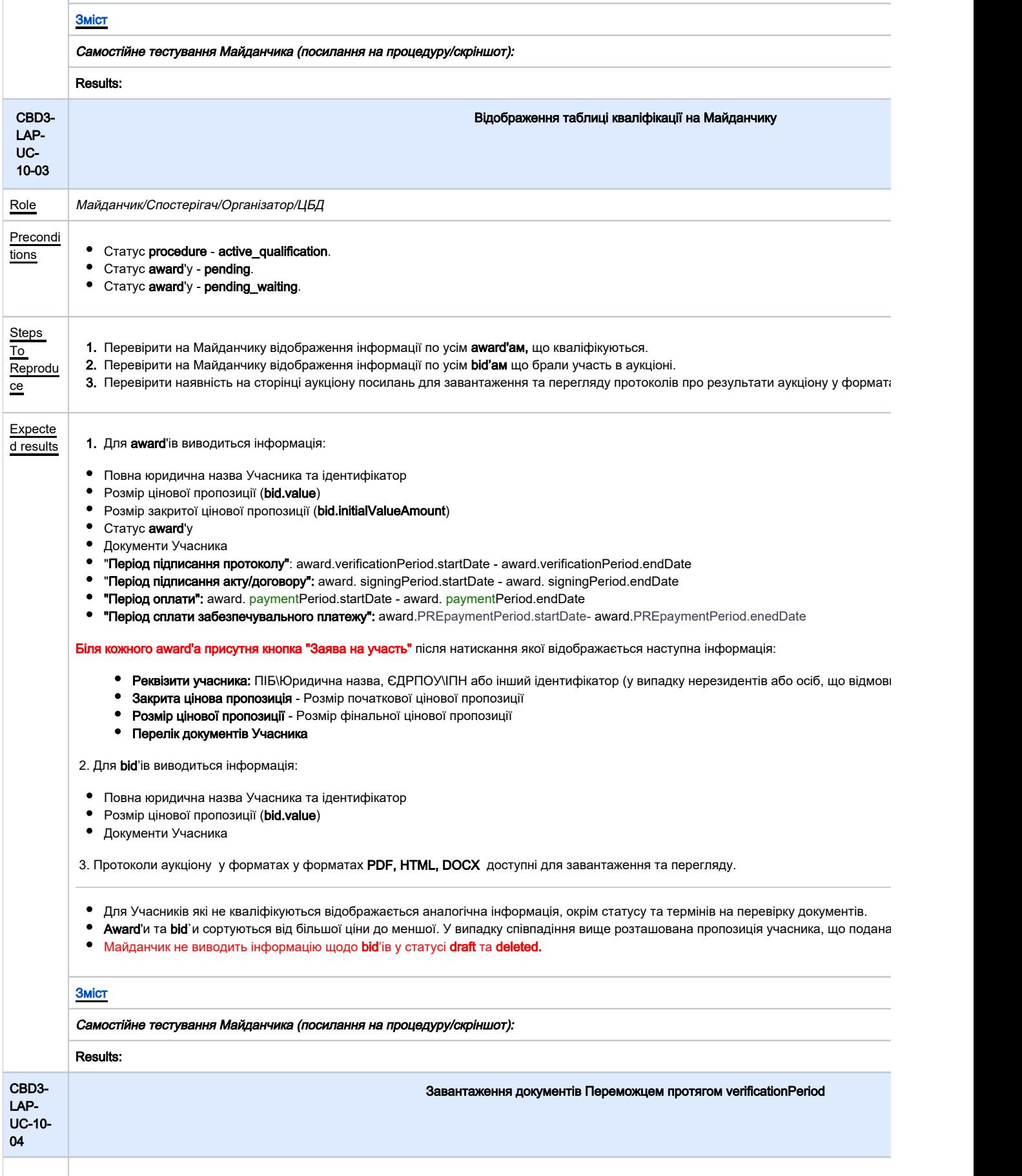

<span id="page-24-1"></span><span id="page-24-0"></span>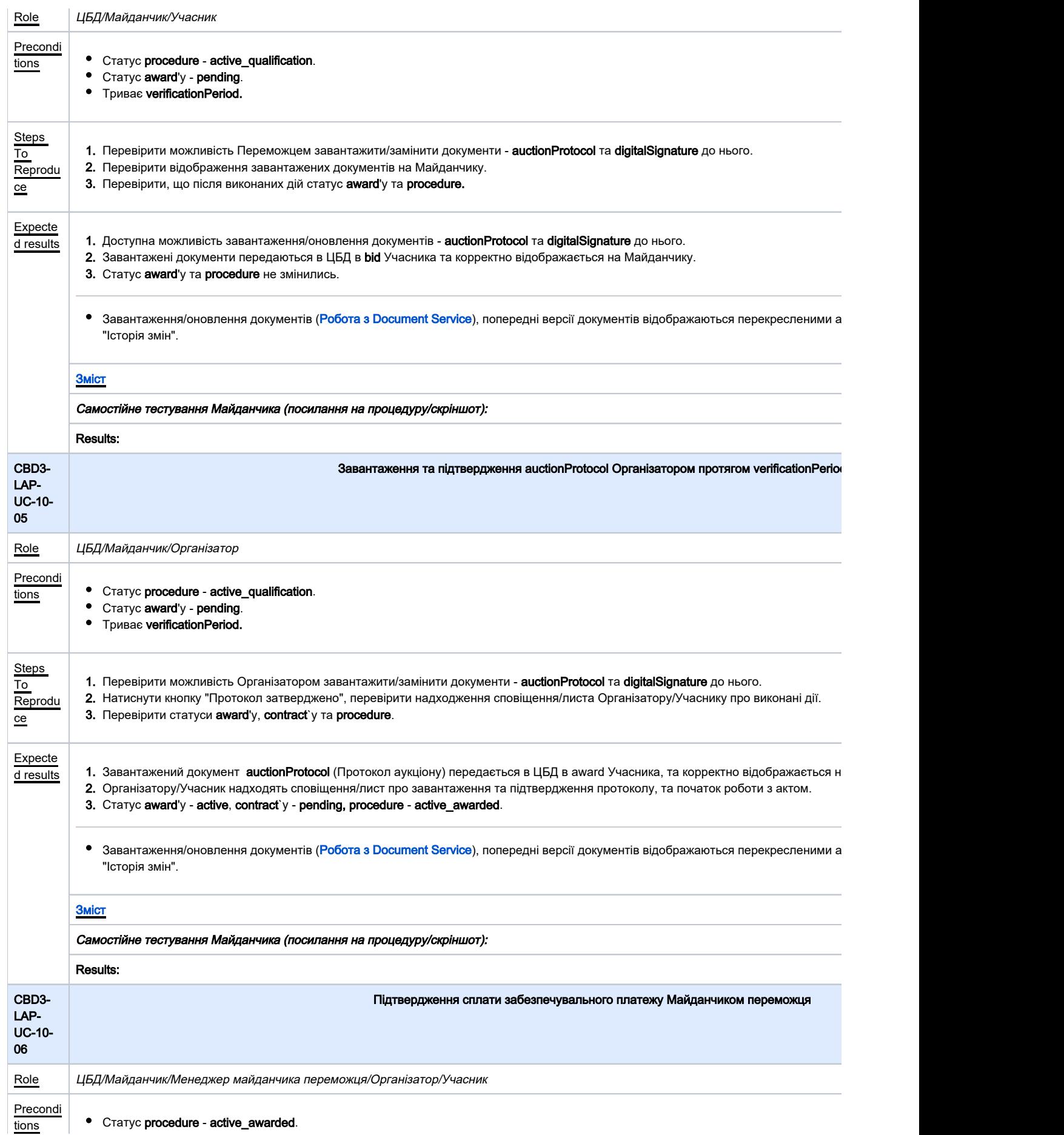

<span id="page-25-0"></span>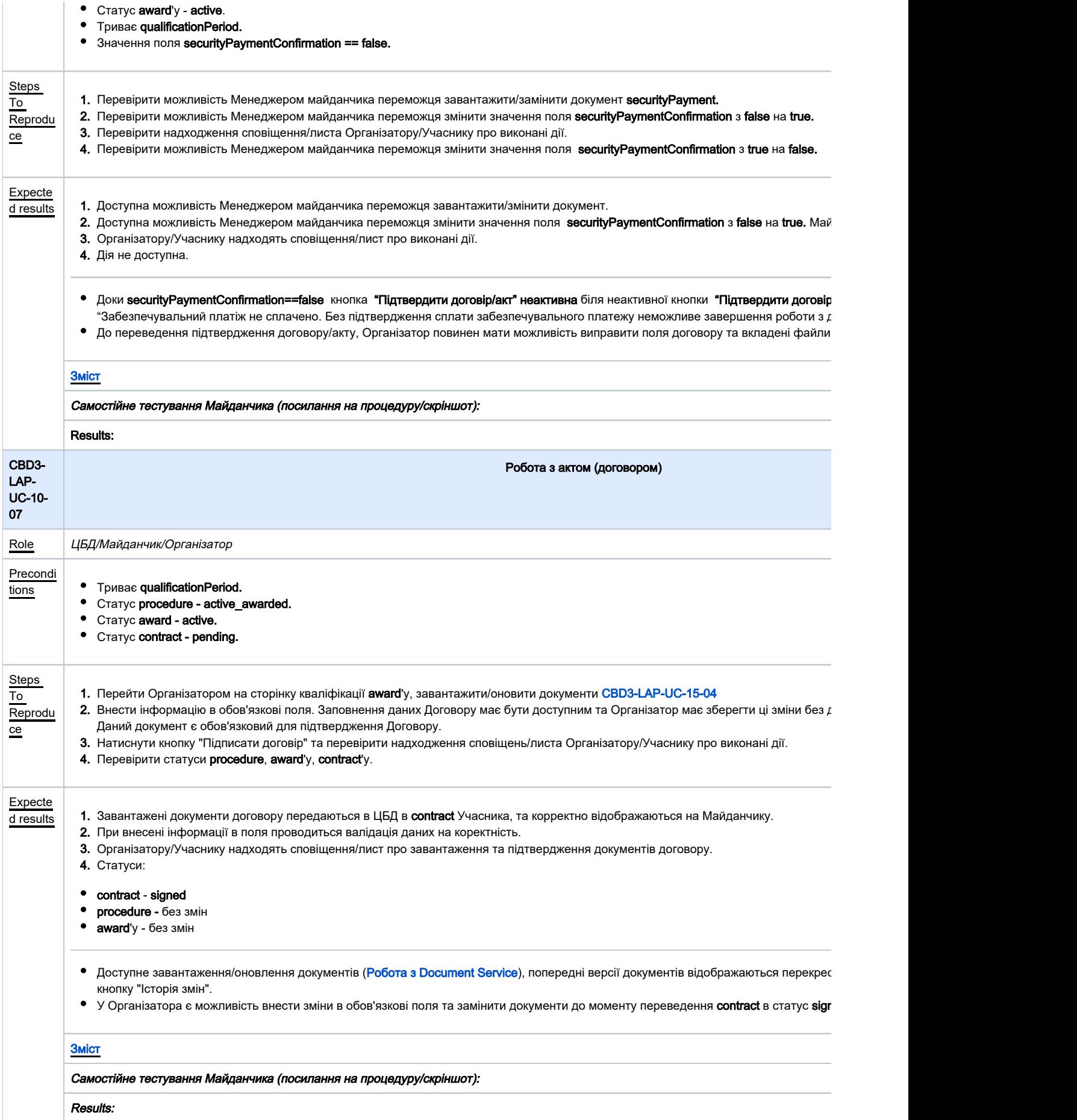

<span id="page-26-1"></span><span id="page-26-0"></span>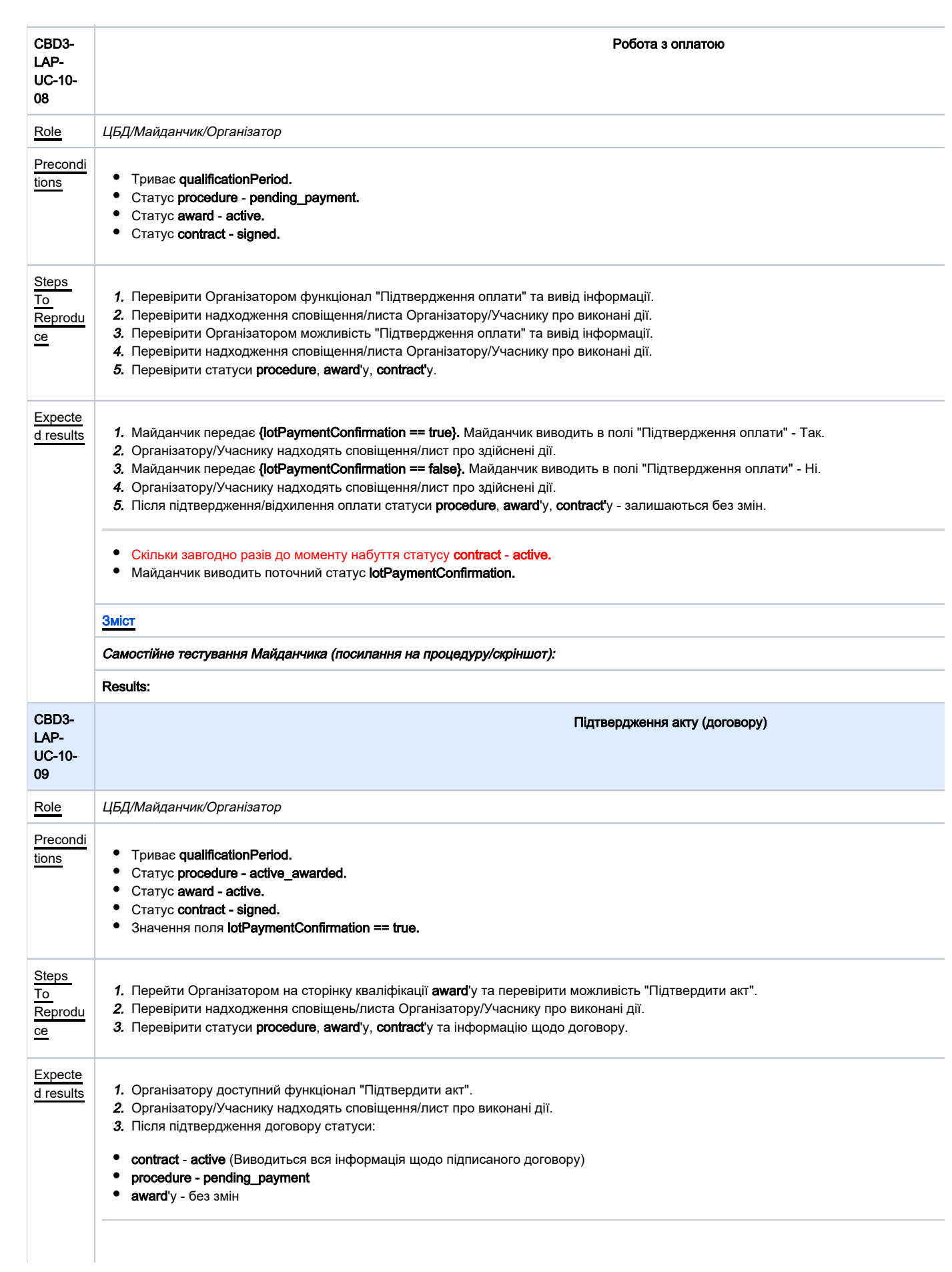

- Доступне завантаження/оновлення документів ([Робота з Document Service\)](#page-10-2), попередні версії документів відображаються перекрес кнопку "Історія змін".
- У Організатора є можливість внести зміни в обов'язкові поля та замінити документи до моменту переведення contract в статус acti

<span id="page-27-1"></span><span id="page-27-0"></span>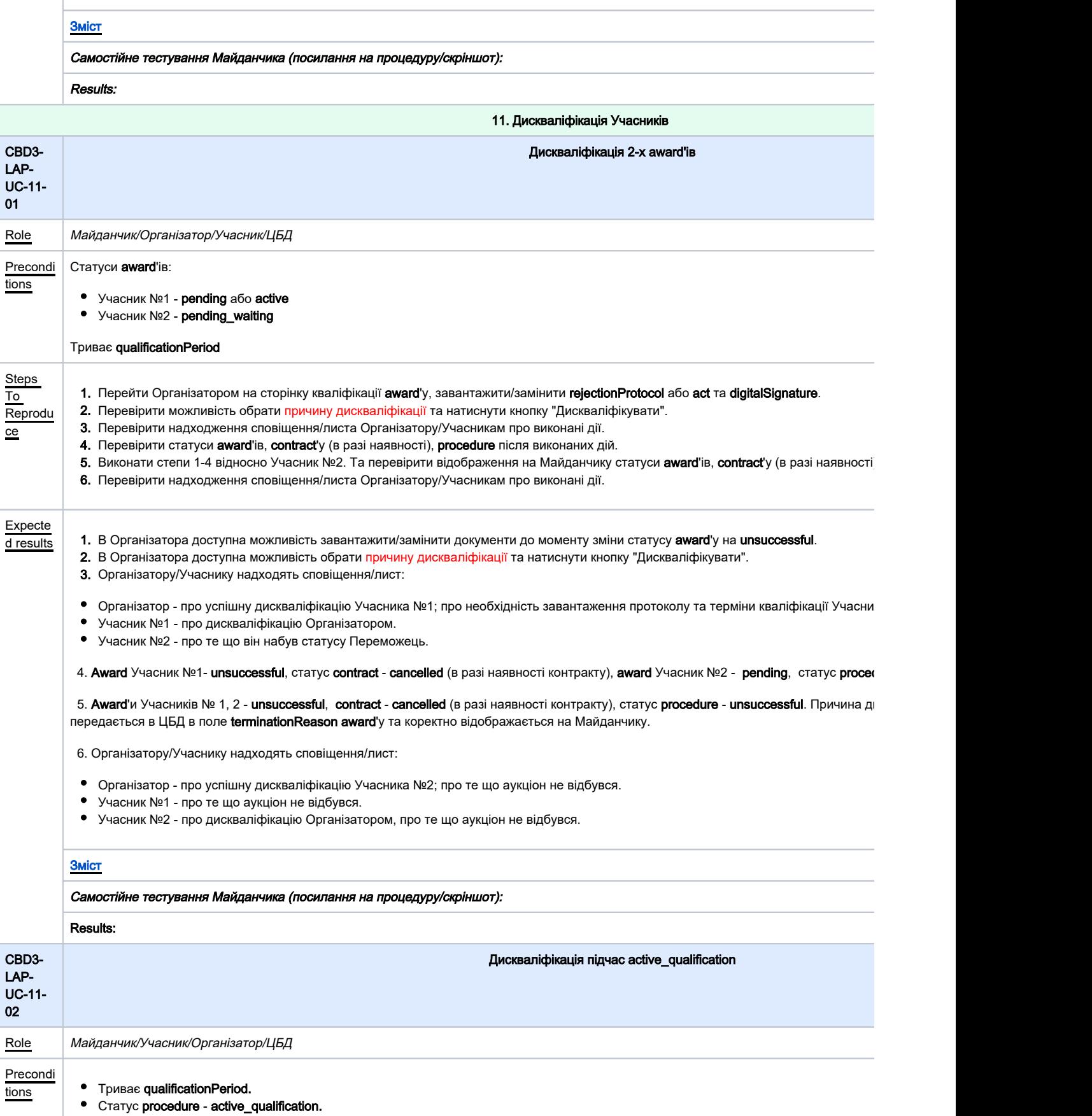

<span id="page-28-1"></span><span id="page-28-0"></span>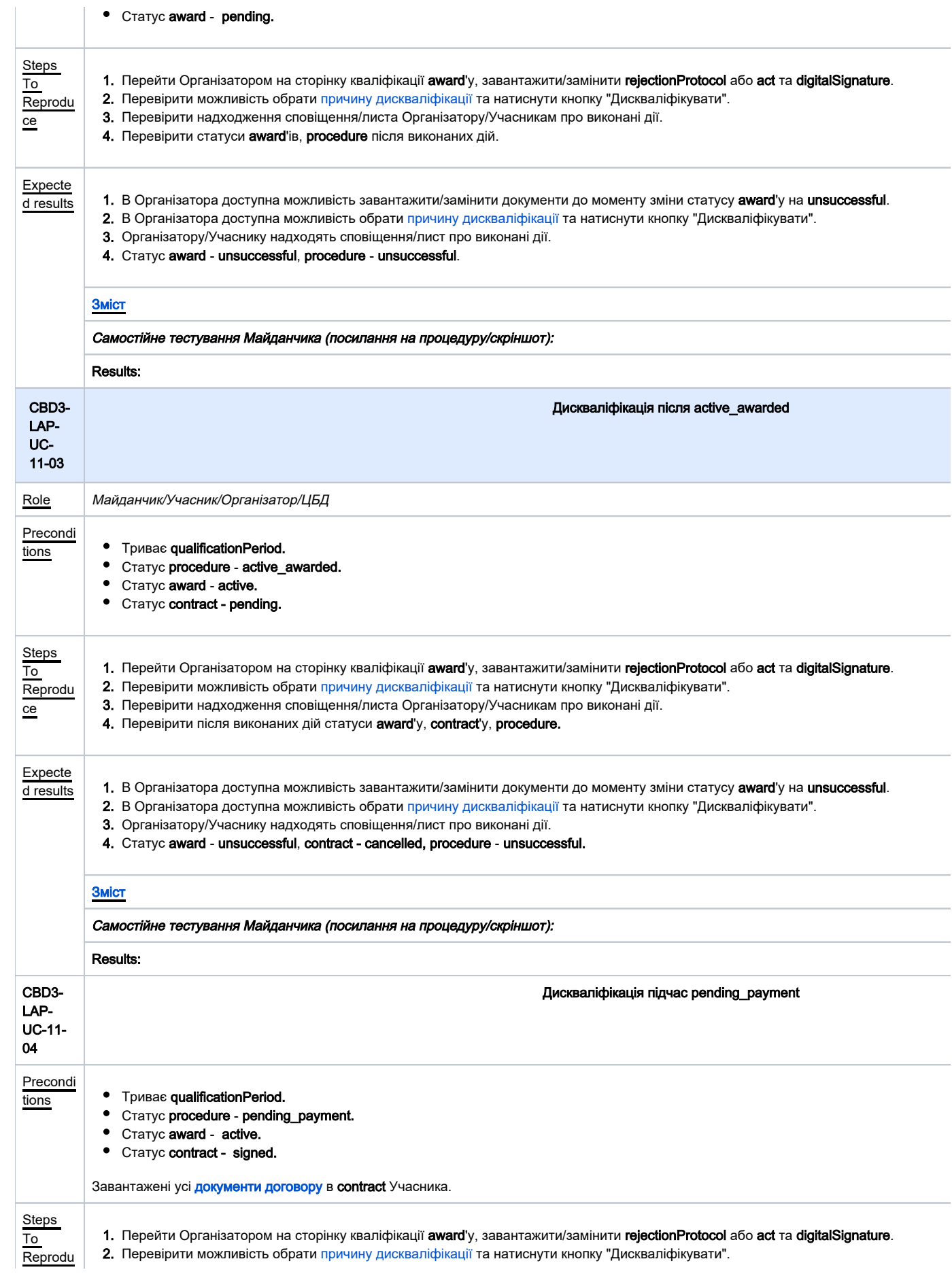

<span id="page-29-1"></span><span id="page-29-0"></span>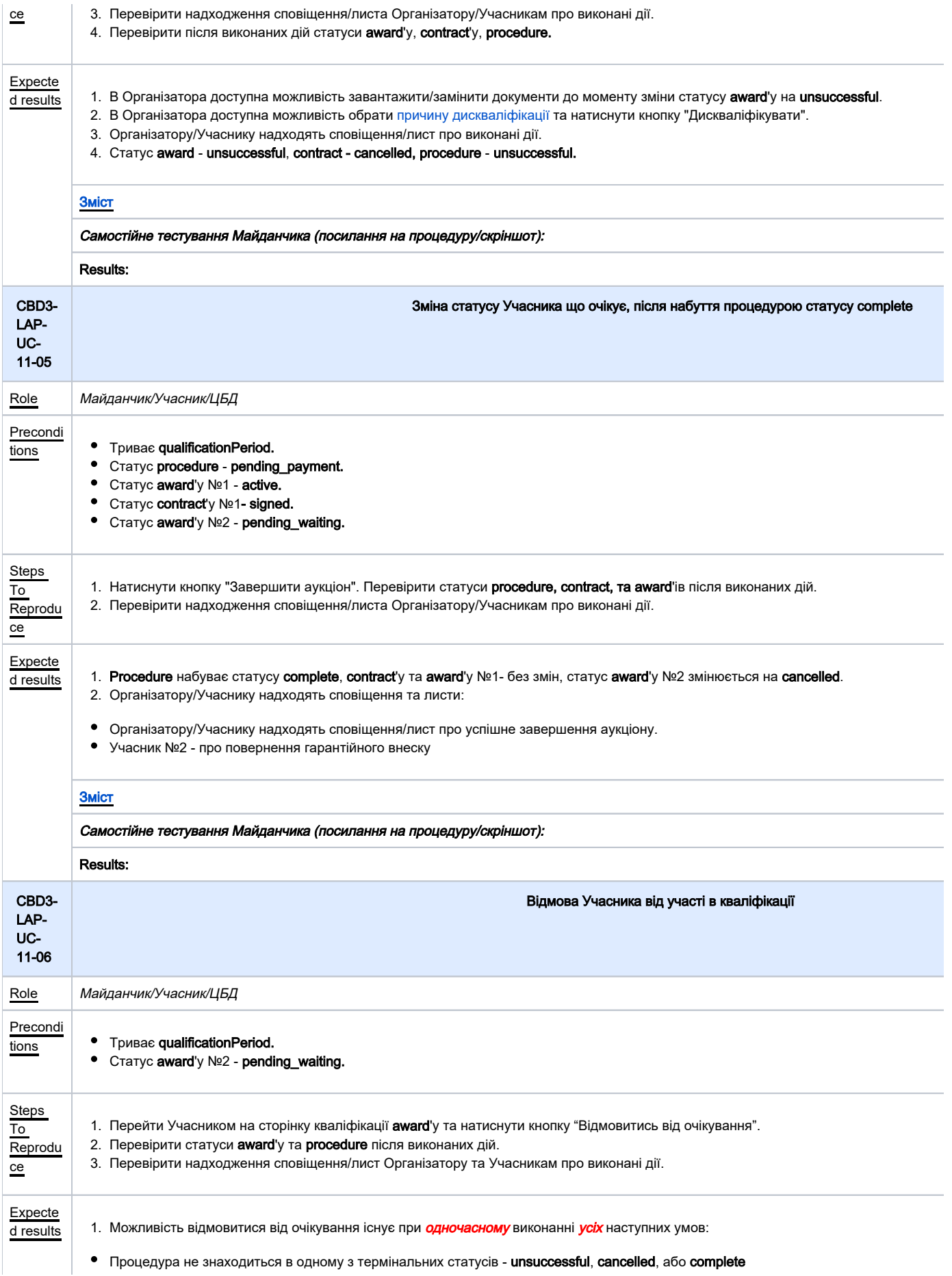

### • Статус award'a - pending\_waiting

2. Після натискання кнопки "Відмовитись від очікування" Майданчик передає award'y статус cancelled, статус procedure залишається б

3. Організатор та Учасник №2 отримують сповіщення/лист:

- Організатор про відмову від очікування Учасника №2.
- Учасник №2 про відмову від очікування та повернення гарантійного внеску.

<span id="page-30-1"></span><span id="page-30-0"></span>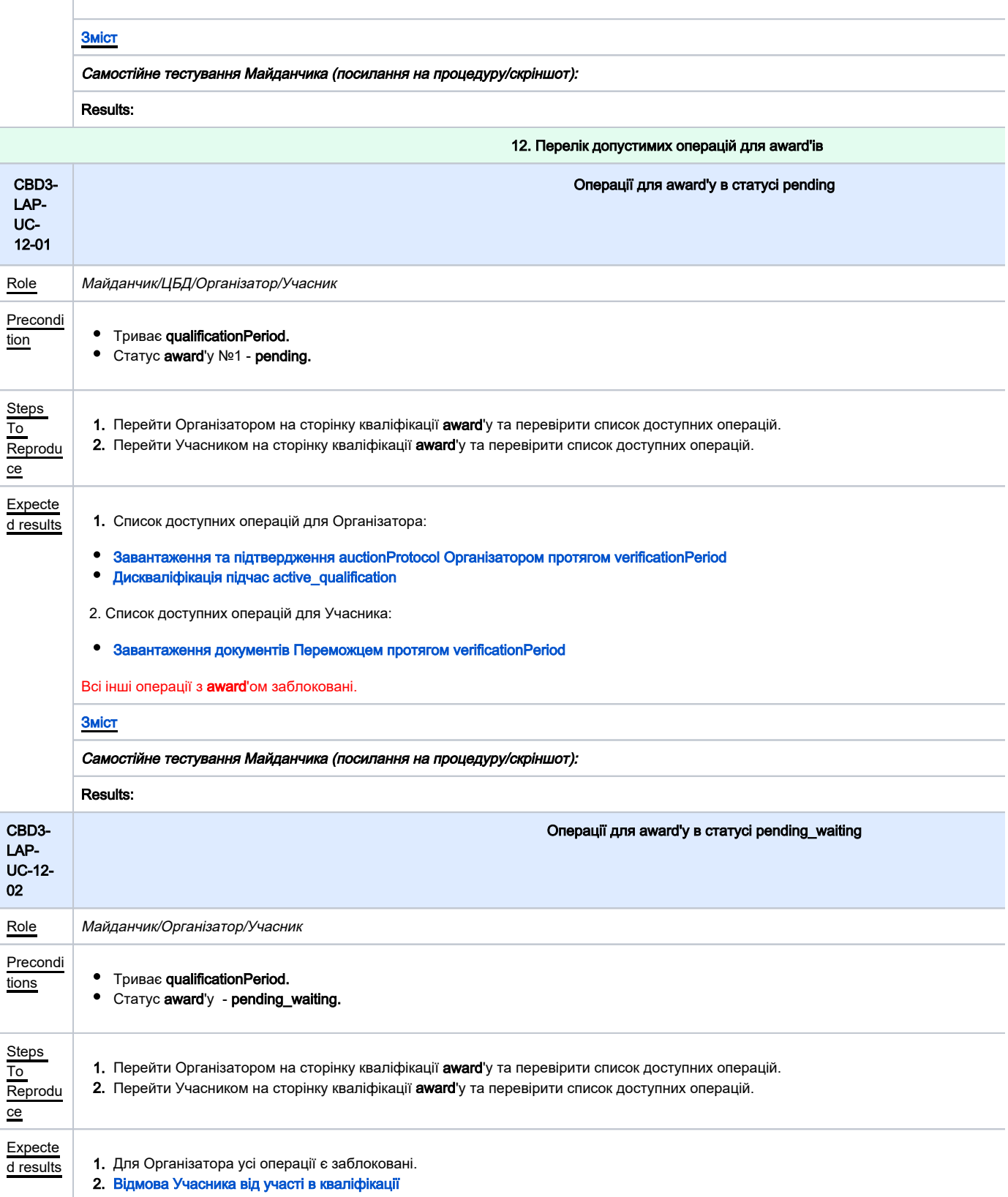

<span id="page-31-1"></span><span id="page-31-0"></span>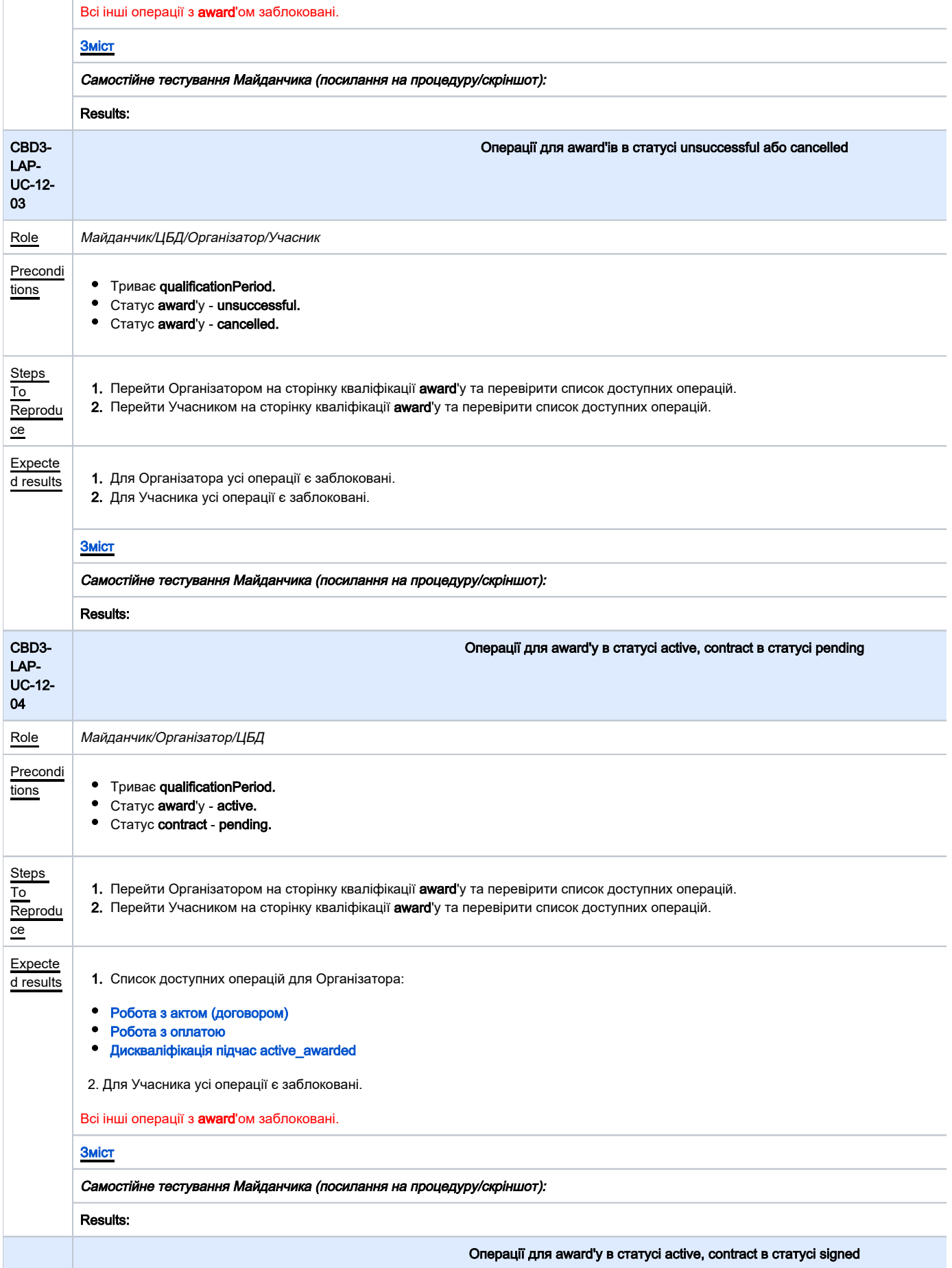

<span id="page-32-2"></span><span id="page-32-1"></span><span id="page-32-0"></span>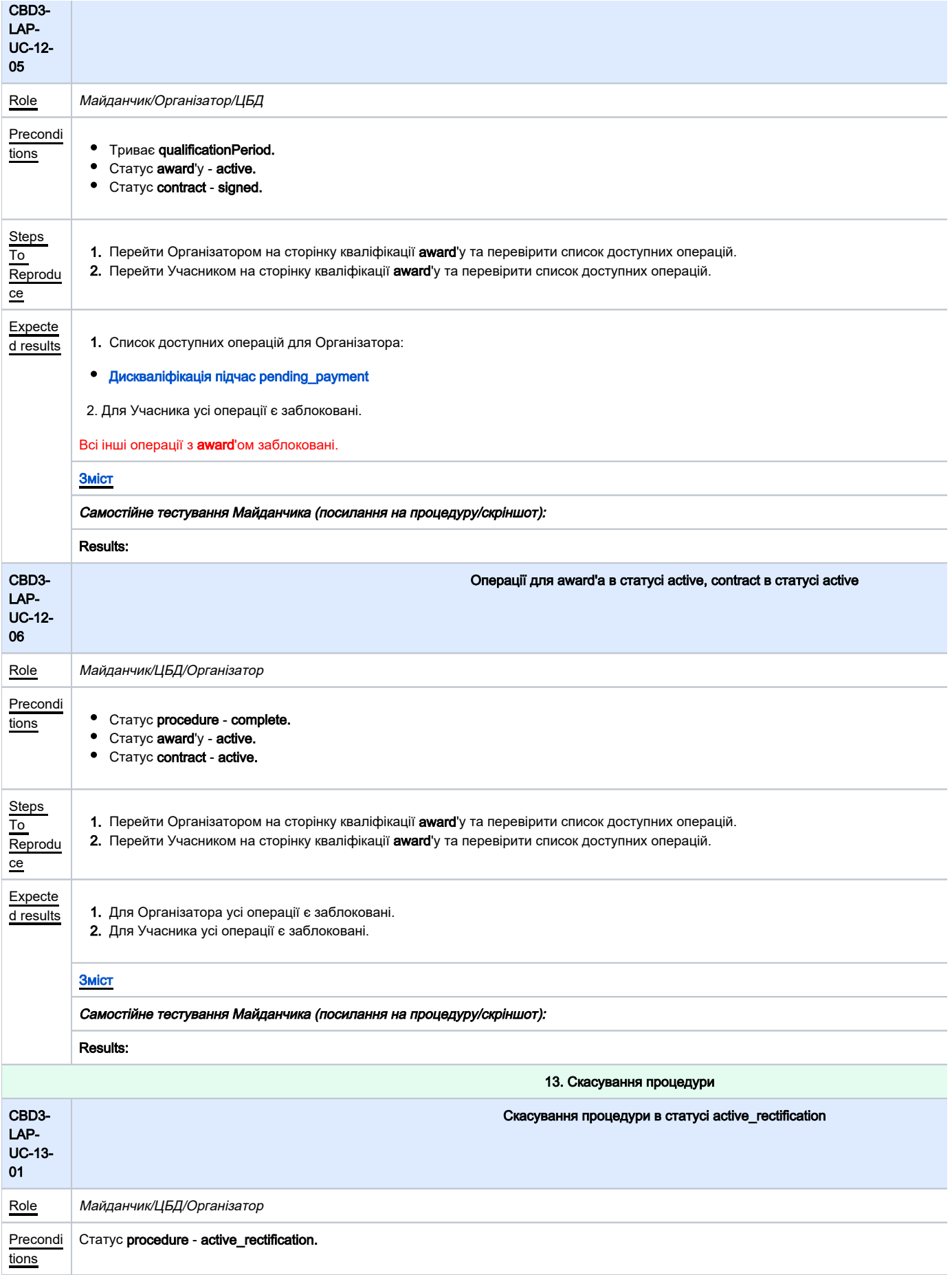

<span id="page-33-1"></span><span id="page-33-0"></span>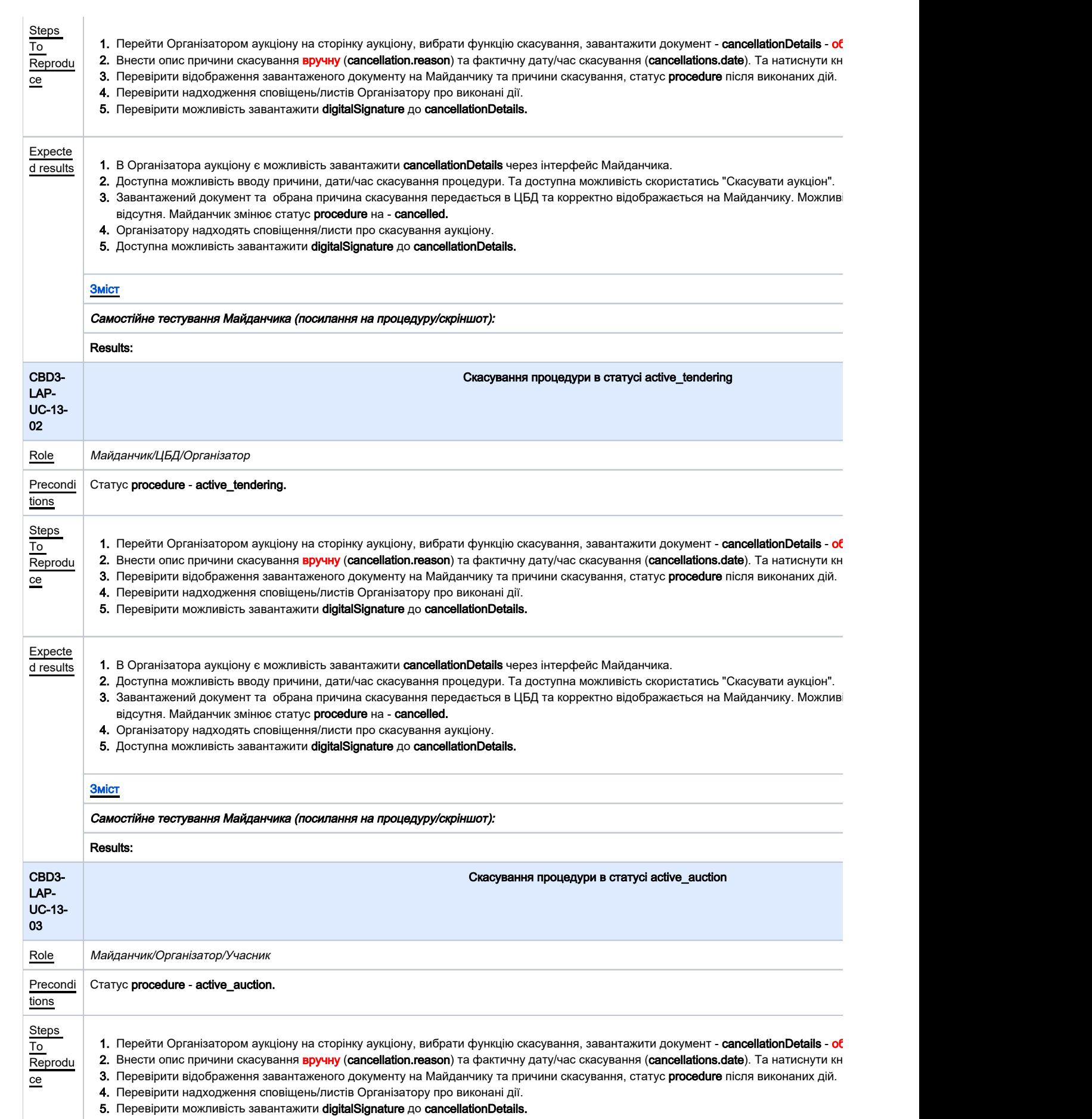

<span id="page-34-1"></span><span id="page-34-0"></span>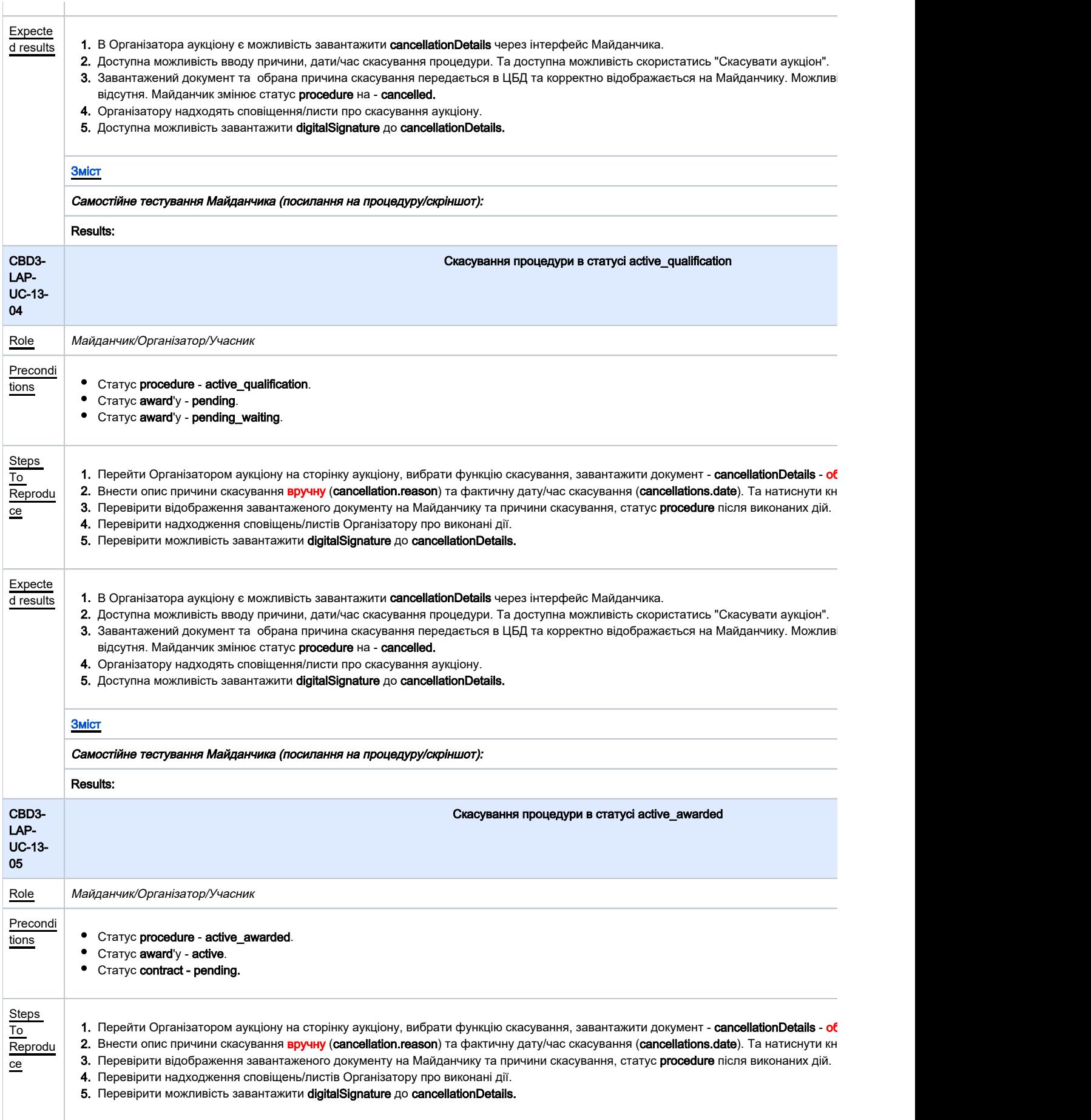

<span id="page-35-1"></span><span id="page-35-0"></span>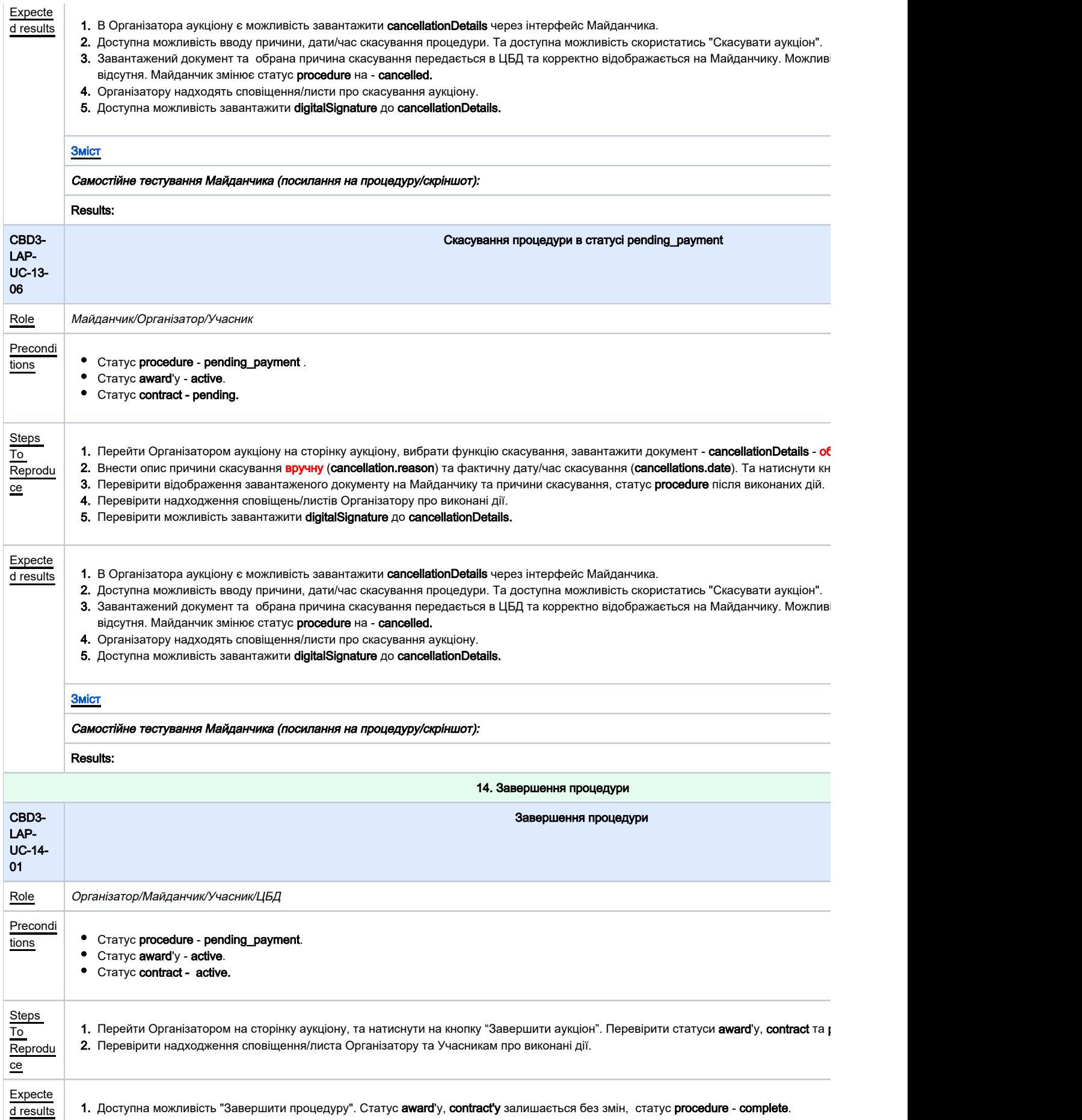

2. Організатор та Учасник отримують сповіщення/лист про успішне завершення аукціону.

<span id="page-36-2"></span><span id="page-36-1"></span><span id="page-36-0"></span>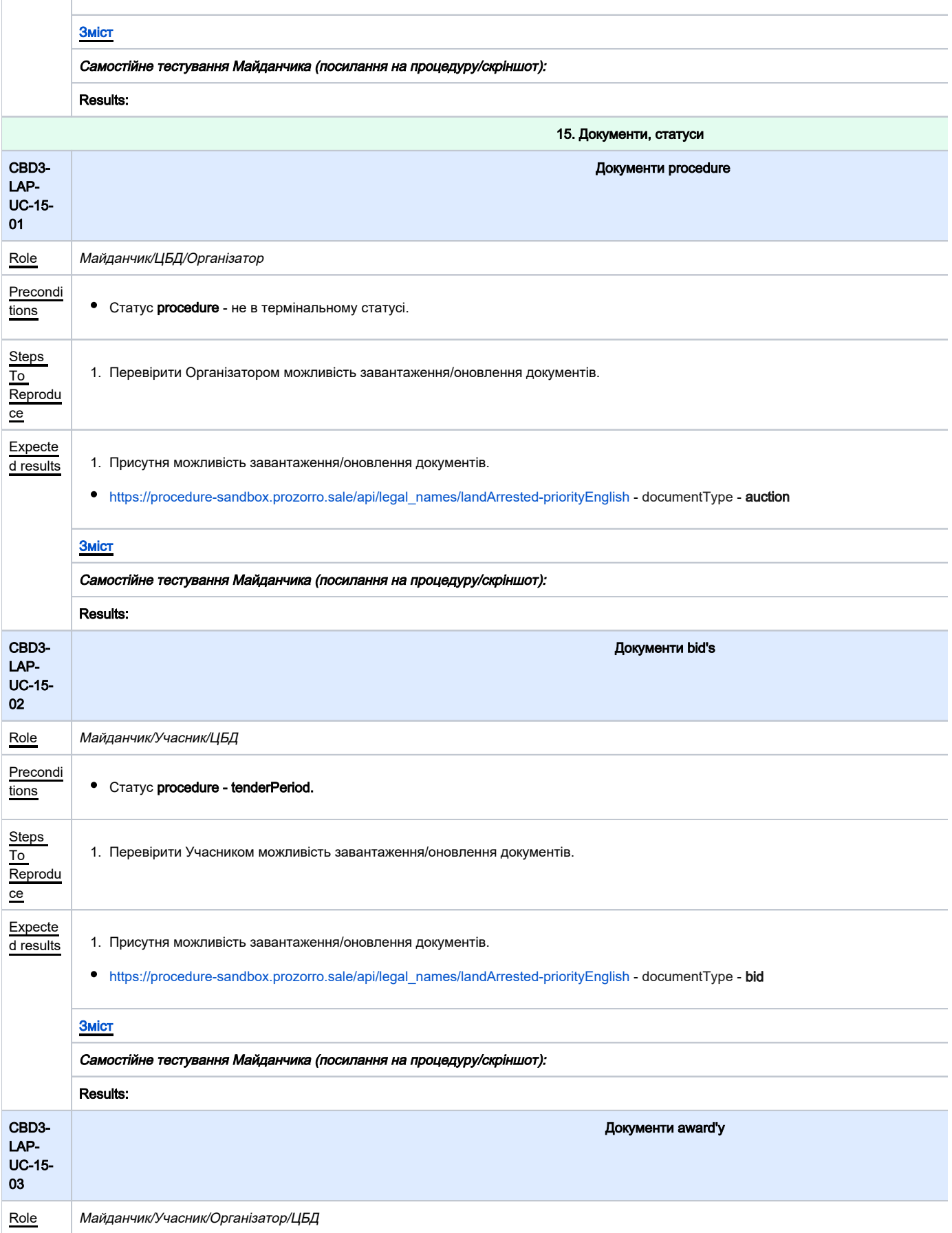

<span id="page-37-1"></span><span id="page-37-0"></span>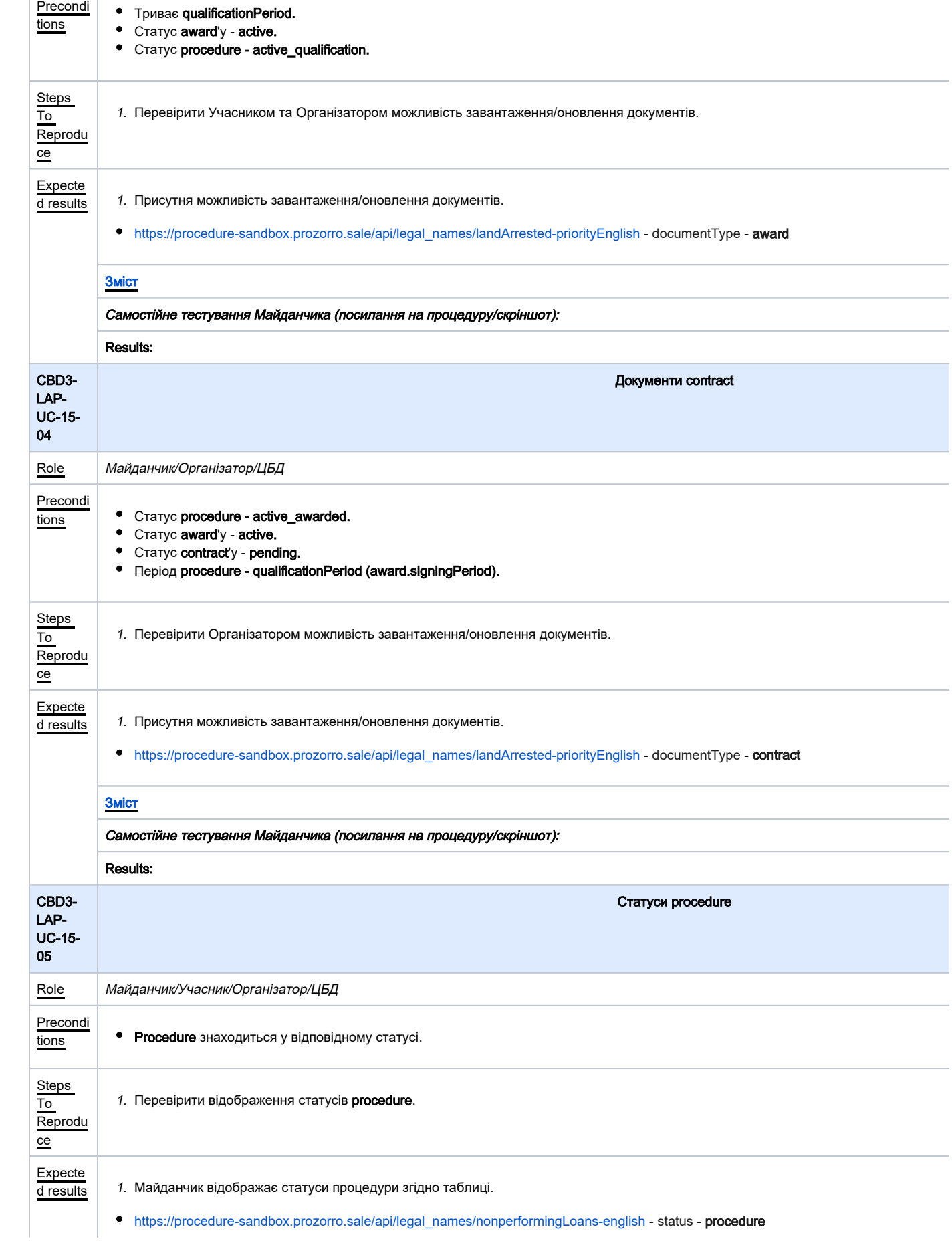

<span id="page-38-2"></span><span id="page-38-1"></span><span id="page-38-0"></span>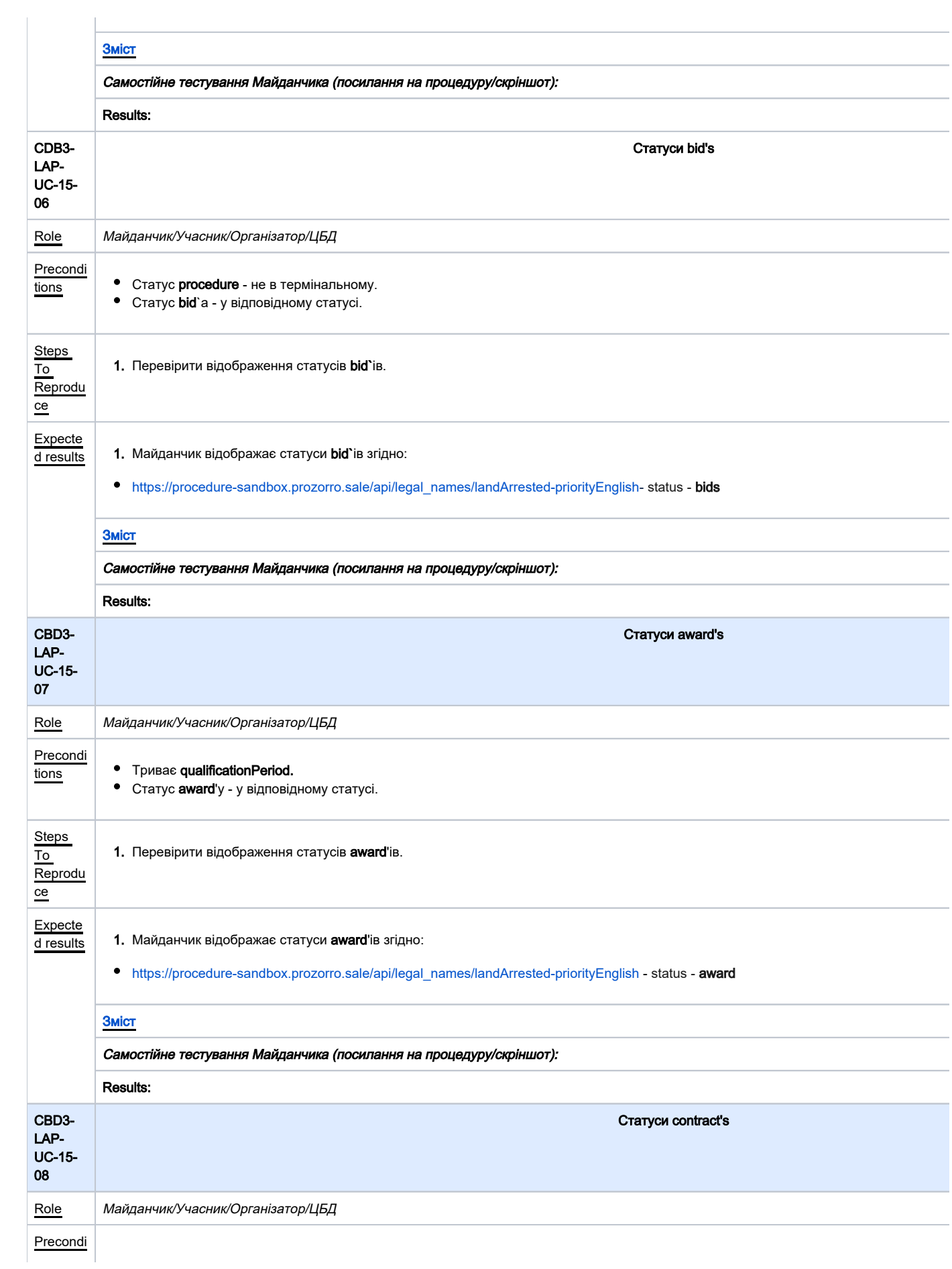

<span id="page-39-0"></span>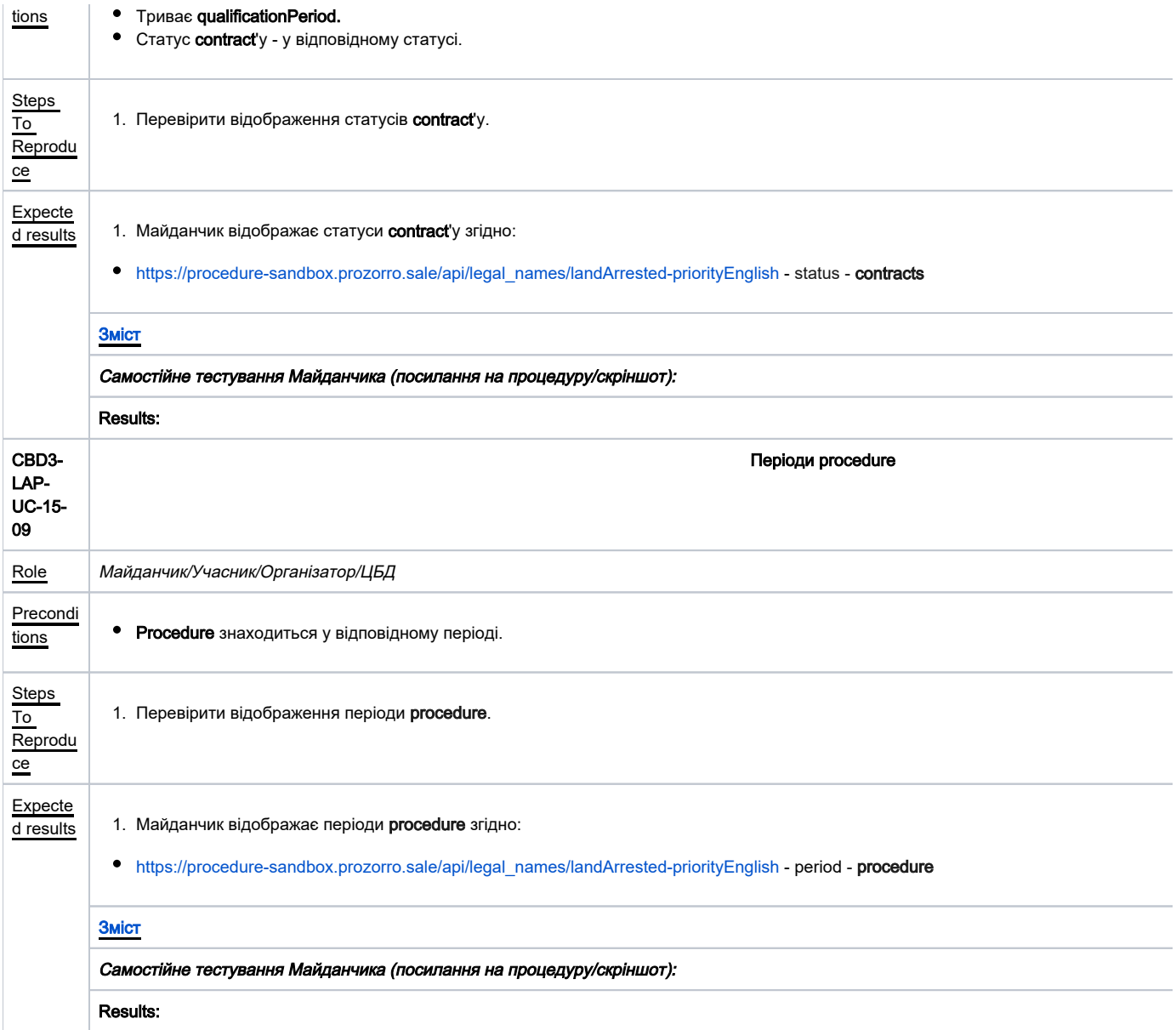